# **CISUG** | SAP Analytics &<br> **CONFERENCE** | BusinessObjects

#### September 22-24, 2014 Fort Worth, TX

**Deep Dive – Monitoring Servers using BI 4.1**

Alan Mayer Solid Ground Technologies **SESSION CODE: 0305**

#### **AGENDA**

- **F** Introduction
- **Definitions and Architecture**
- **Configuration**
- **Metrics**
- **Watches and Alerts**
- **Probes**
- **Reporting**
- **Conclusion**

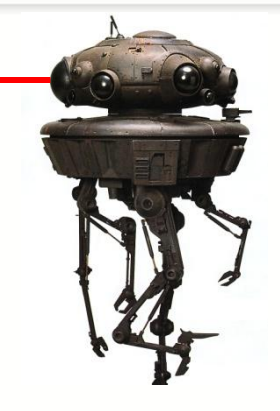

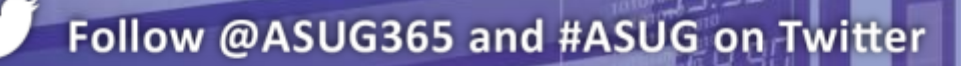

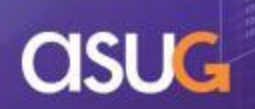

## **INTRODUCTION**

#### **Alan Mayer**

- Co-founded Integra Solutions in 1993
	- **Used BusinessObjects since 1992**
	- **Wrote the first BusinessObjects training** manuals
	- **Over 75 Fortune 1000 customers before** company was sold in 2007
- Presented at every national conference
- Founded Solid Ground Technologies in 2009
	- Different company same principles
	- **Specializing in BusinessObjects consulting** and training

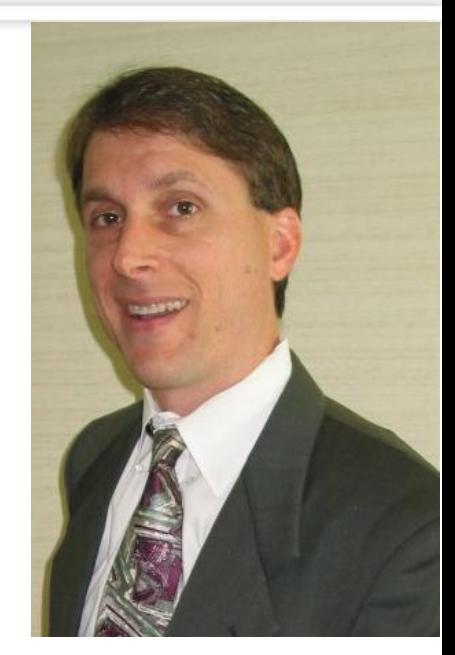

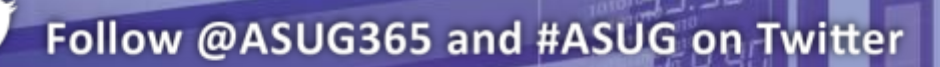

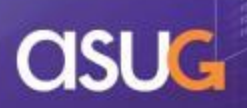

## **INTRODUCTION**

- We'll look at monitoring from an Administrator's perspective:
	- Configuring the service
	- Understanding the key elements
	- Working through use cases
		- **Learning by doing**
		- "Day in the life of …"

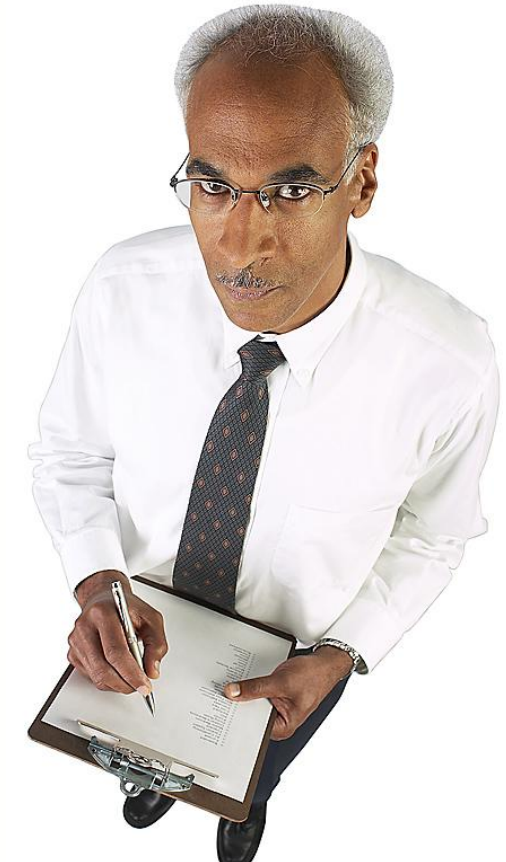

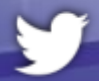

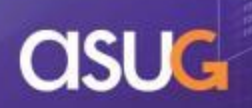

### **AGENDA**

- **Introduction**
- **Definitions and Architecture**
- **Configuration**
- **Metrics**
- **Watches and Alerts**
- **Probes**
- Reporting
- **Conclusion**

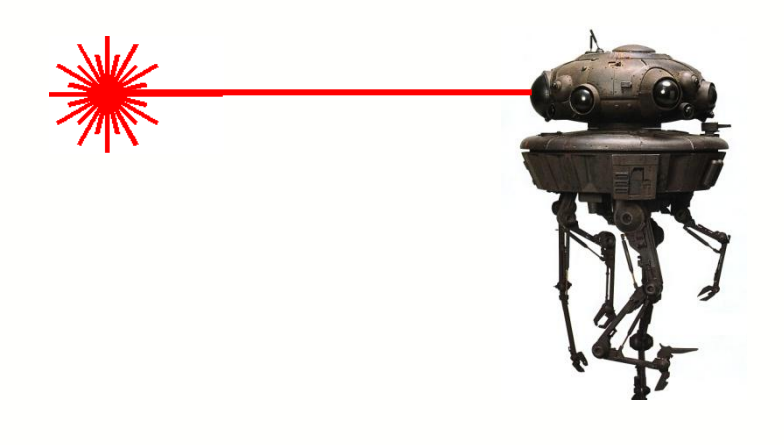

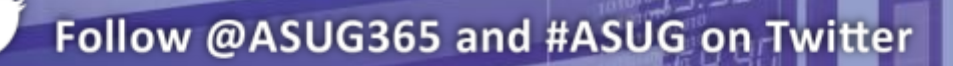

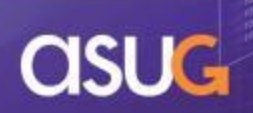

- What is Monitoring ??
	- Keeps tabs on the health of your BI 4.1 system
	- Provides evidence of what's happened in the past
	- Issues alerts before the system fails
	- Displays real-time statistics for all BI servers
	- Summarizes those statistics in dashboards

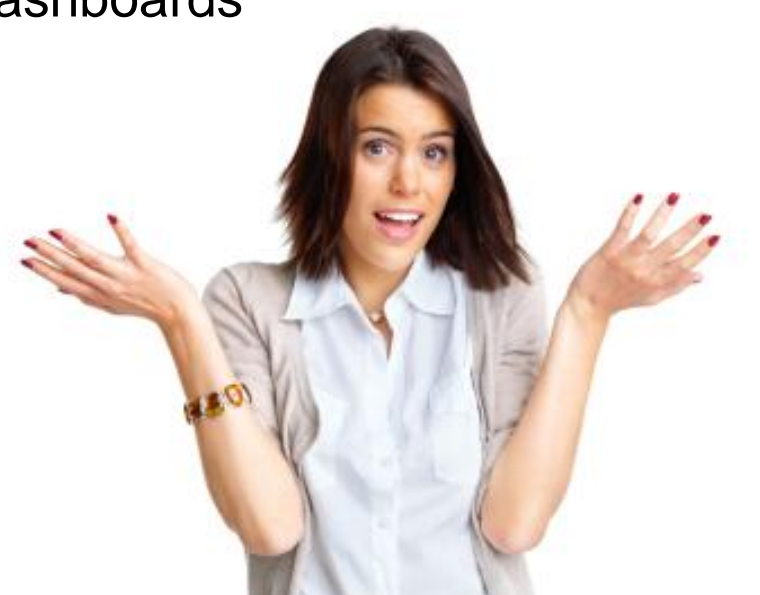

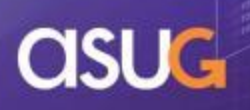

- Machines, Nodes, and Servers
	- A physical machine can host one of more BI environments (nodes)
	- Each environment consists of a set of servers

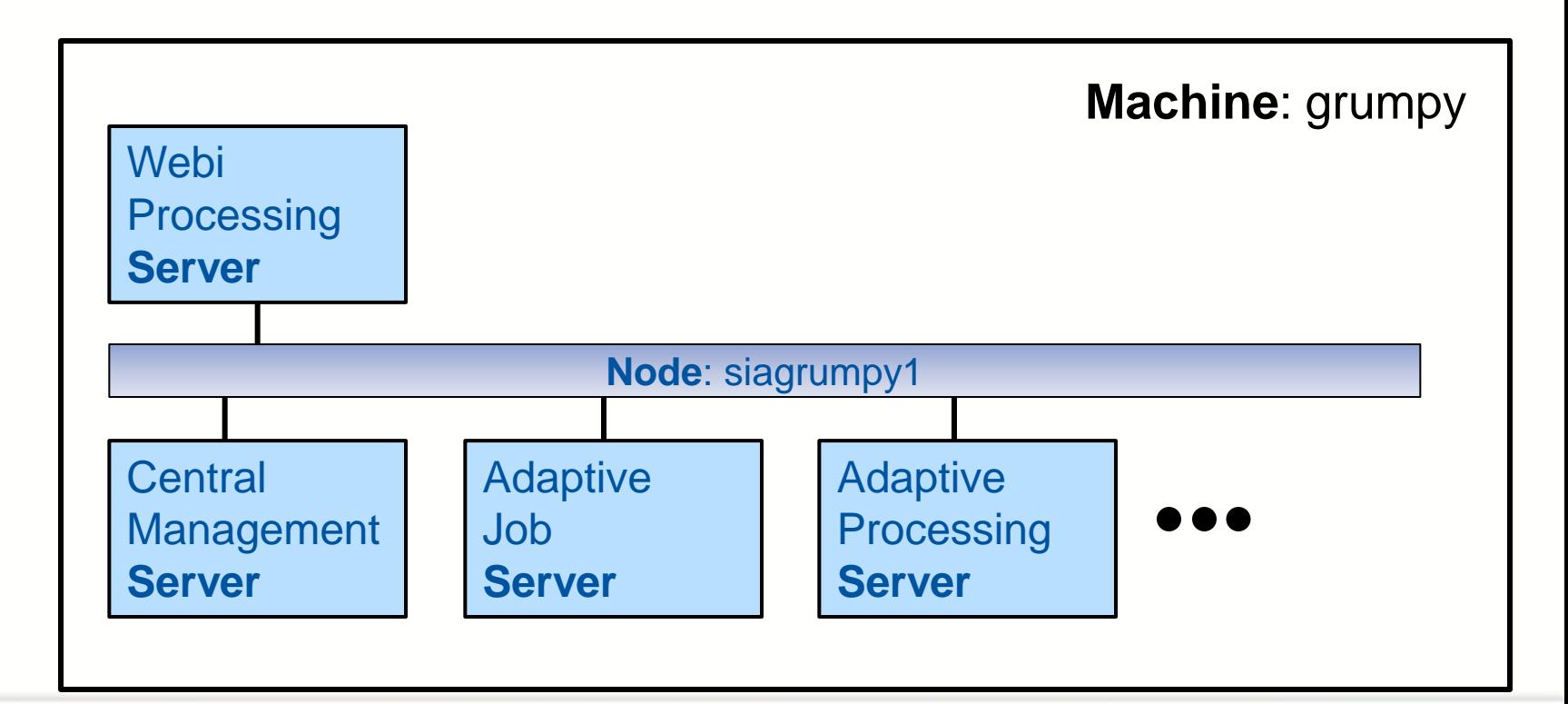

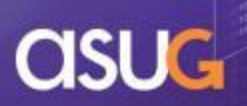

- Cluster
	- **Two or more nodes**

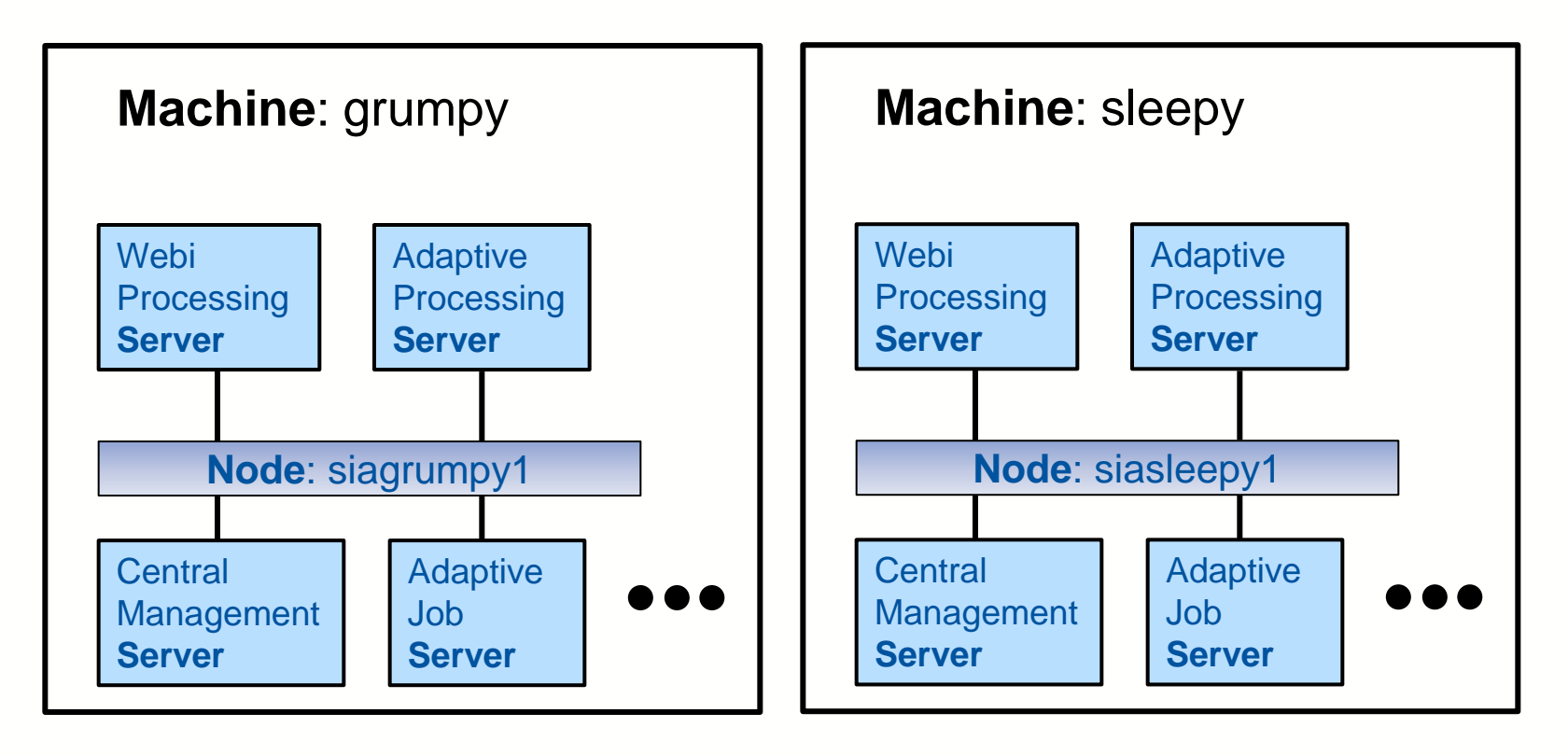

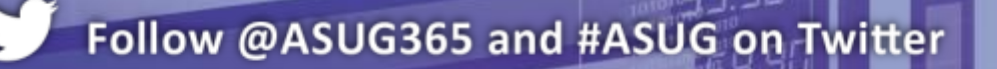

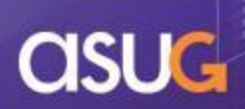

- **Metric** 
	- **Exery server has attributes that can be measured**

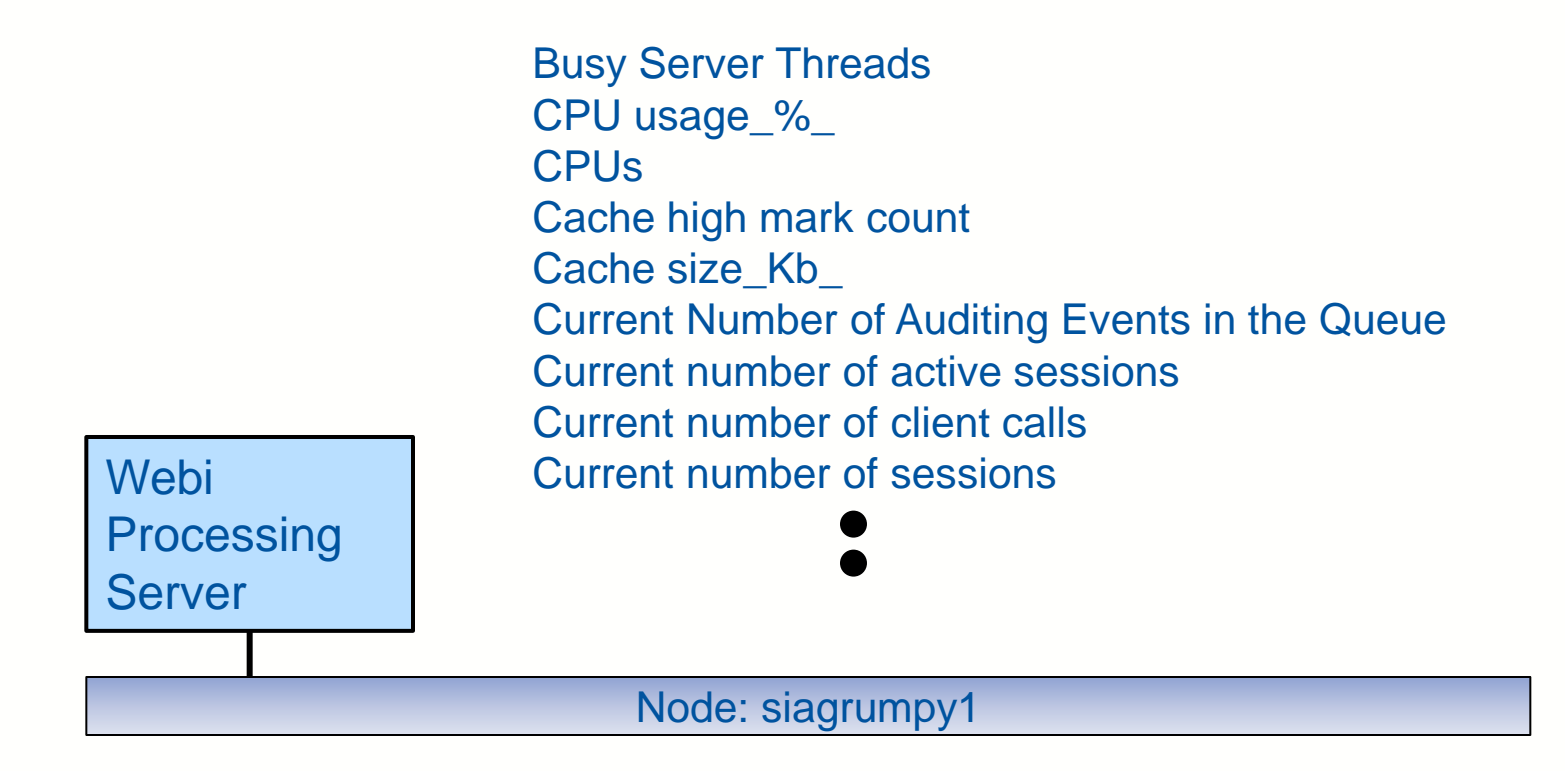

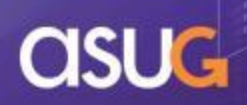

- **Derived Metric** 
	- Calculated attribute made up of other existing attributes

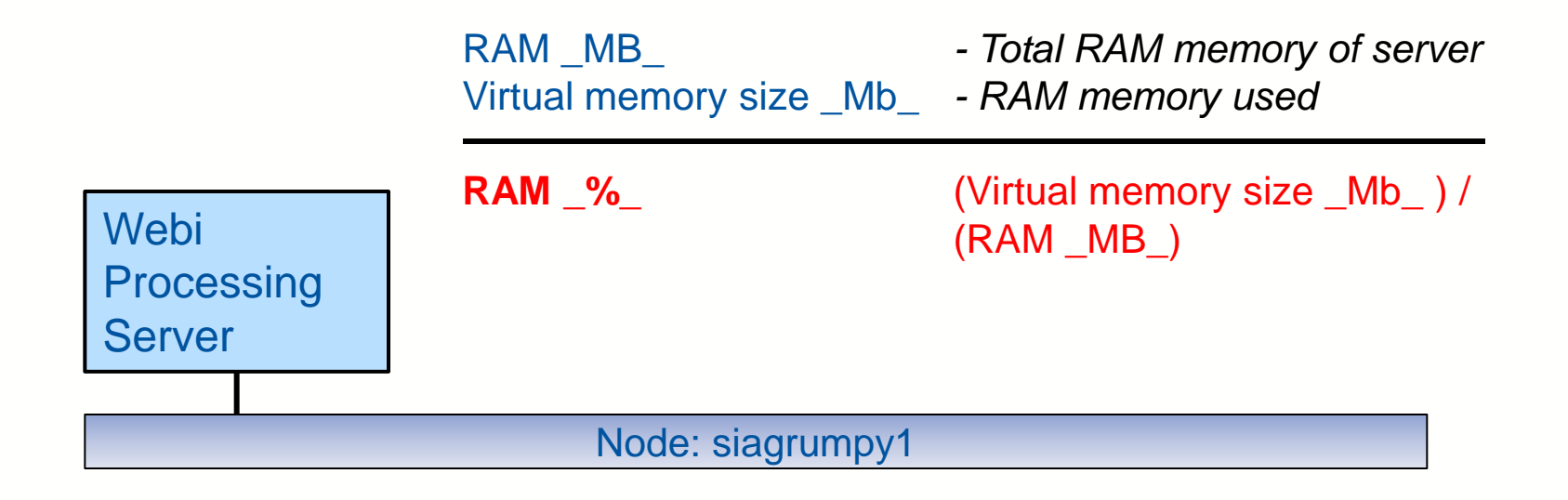

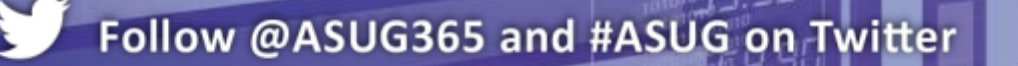

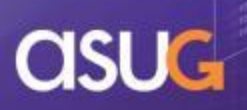

#### **Topological Metric**

- Attribute that represents the overall health or state of a service
	- $\bullet$  0 Danger  $\bullet$
	- $\blacksquare$  1 Amber  $\odot$
	- $\blacksquare$  2 Green  $\lozenge$

#### WebIntelligenceServices\$Health State = 1  $\left( \bigcirc + \bigcirc + \bigcirc = \bigcirc \right)$

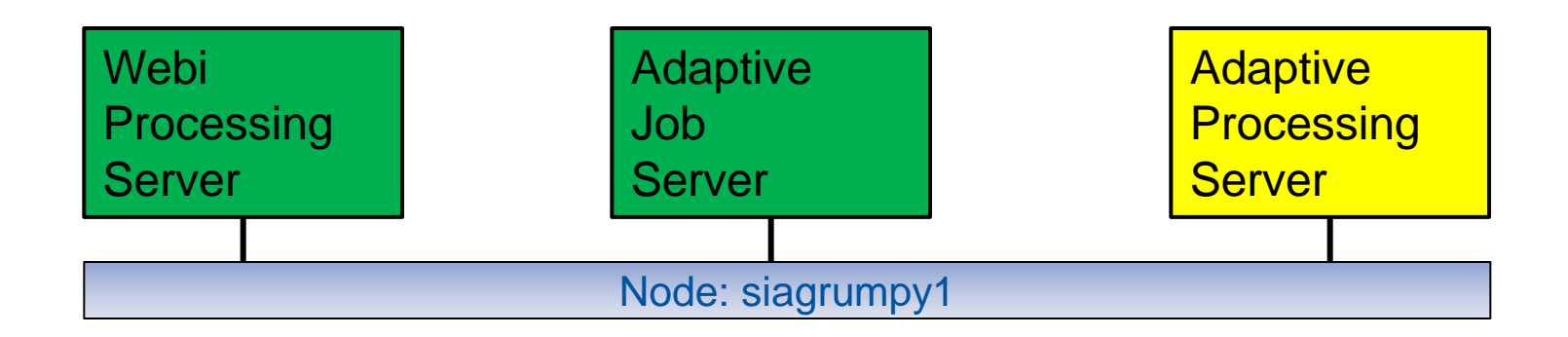

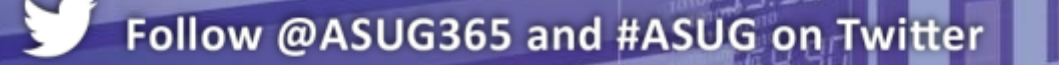

- Watch
	- A set of conditions that indicate the health of a metric or service
	- **Provides real time and historical trends**

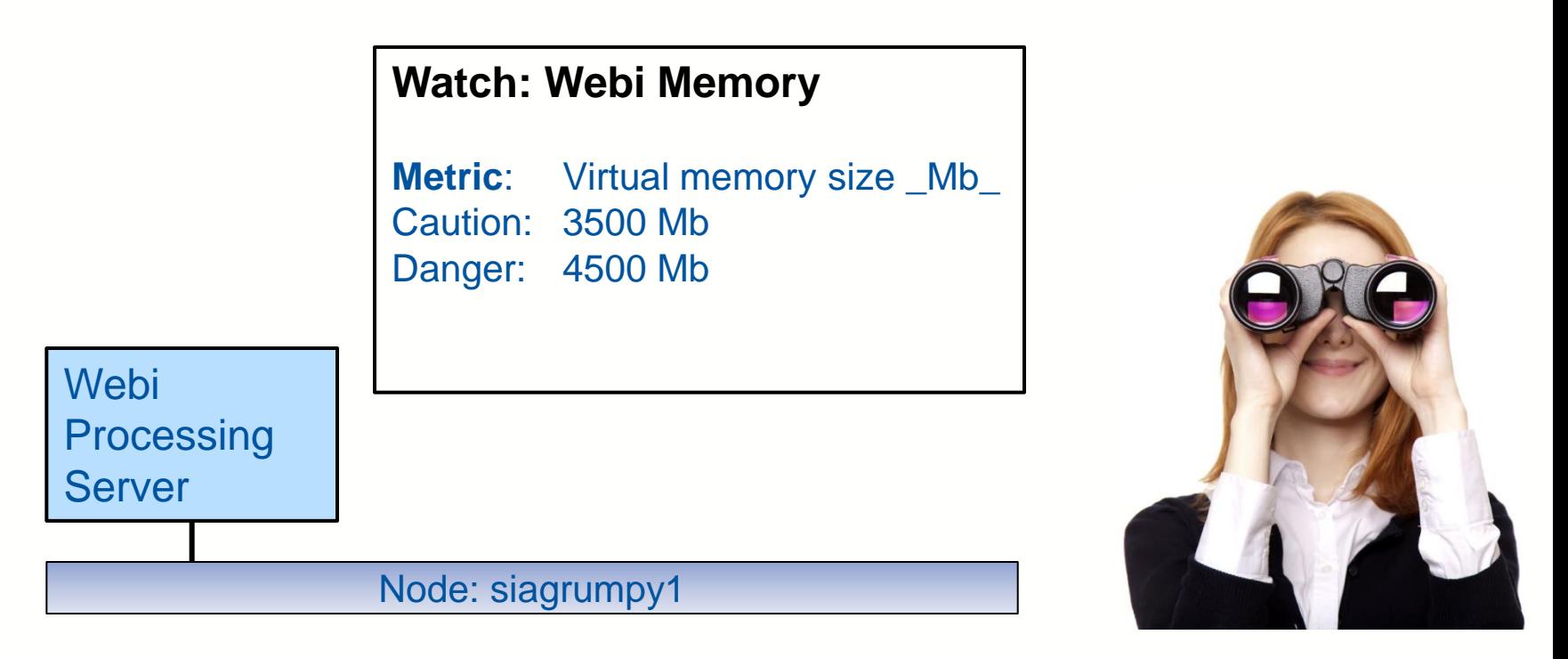

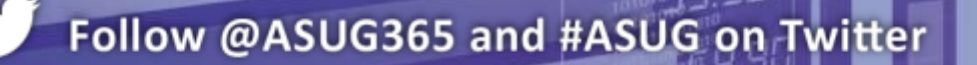

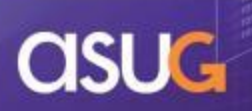

#### **EXPI**

- **Key Performance Indicator**
- **Usually reflects good or bad performance**
- Any watch can be chosen as a KPI

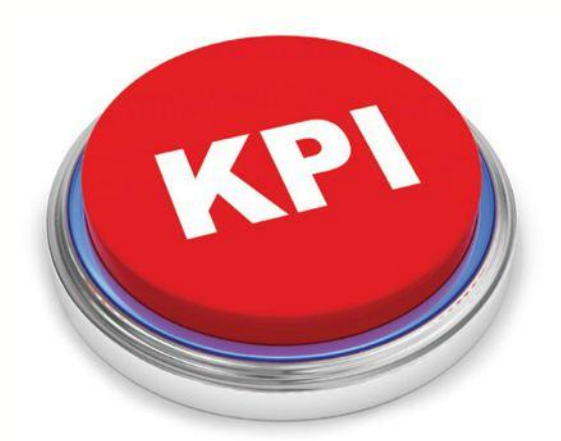

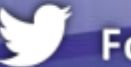

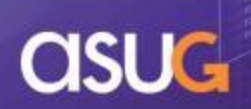

- **Alert** 
	- **Notification triggered when a threshold has been exceeded**
	- Comes as a dashboard notification or email

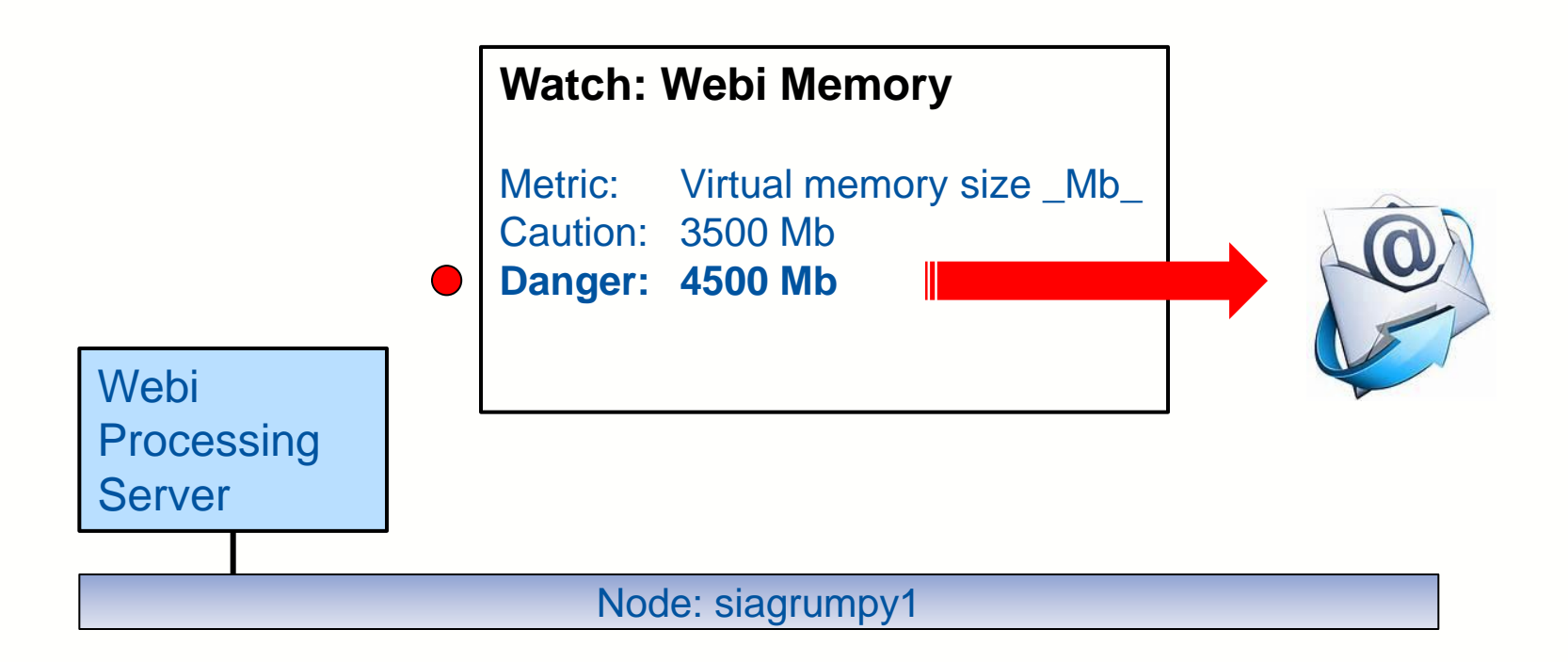

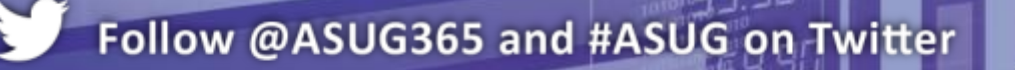

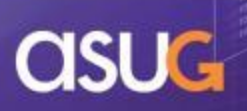

#### Probe

- A use case (workflow) scheduled to run at defined intervals
	- CMS Logon Logoff
		- **Log onto system, verifies session, then logs off**
	- Crystal Reports Service
		- **Runs a report using Crystal Reports Page and Cache servers**
	- BI launch pad
		- **Logs into BI launch pad**
	- **Interactive Analysis** 
		- Runs a Webi report and times how long the refresh takes

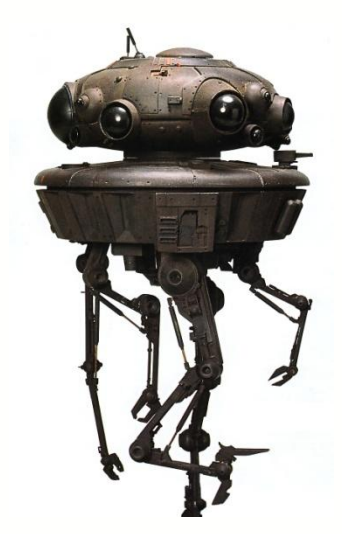

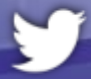

#### **Dashboard**

**• Visual representation of your BI Landscape** 

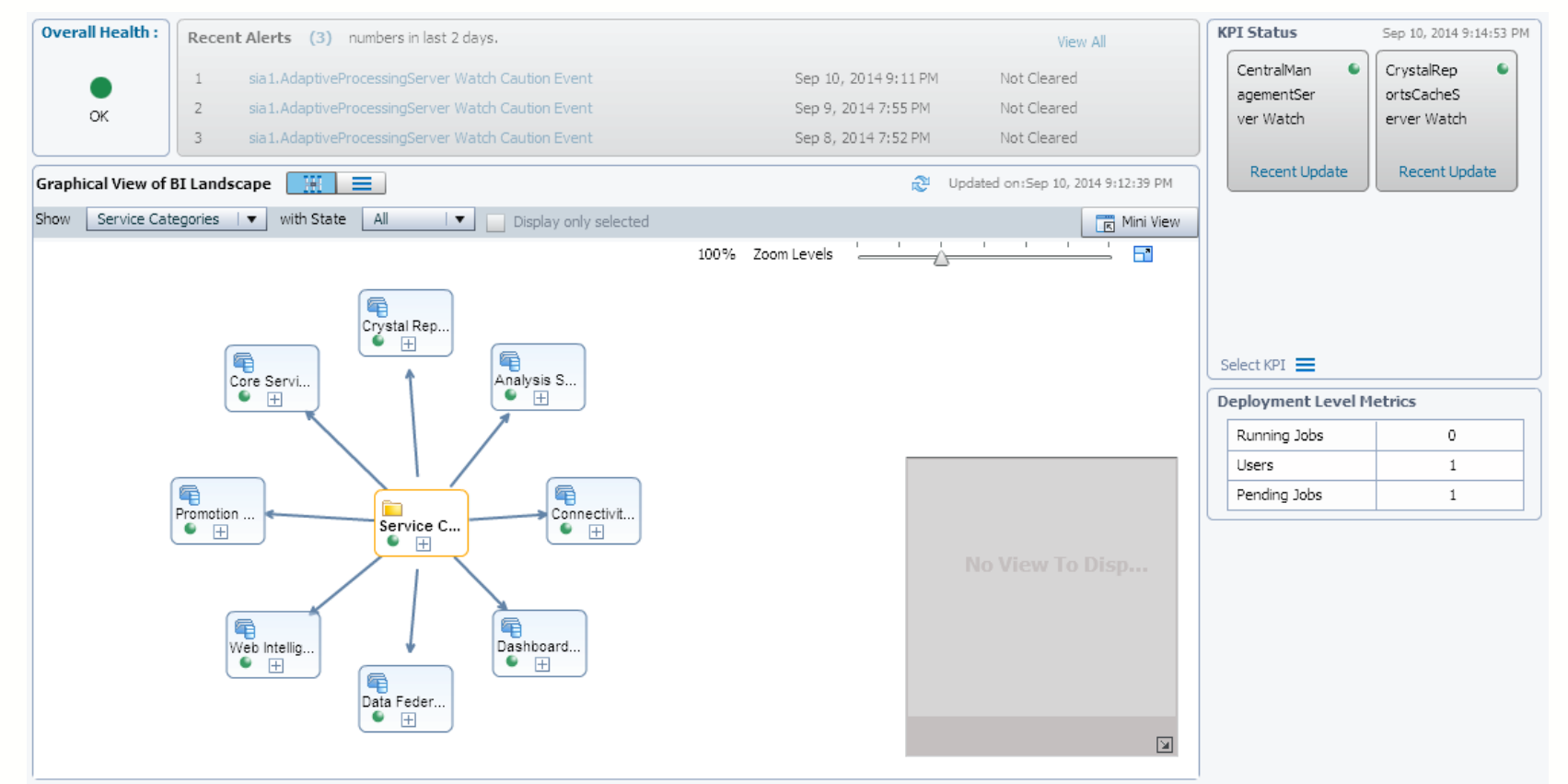

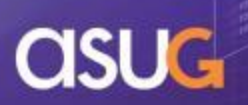

#### **ARCHITECTURE**

#### ■ Formal diagram from the BI 4.1 Admin Reference:

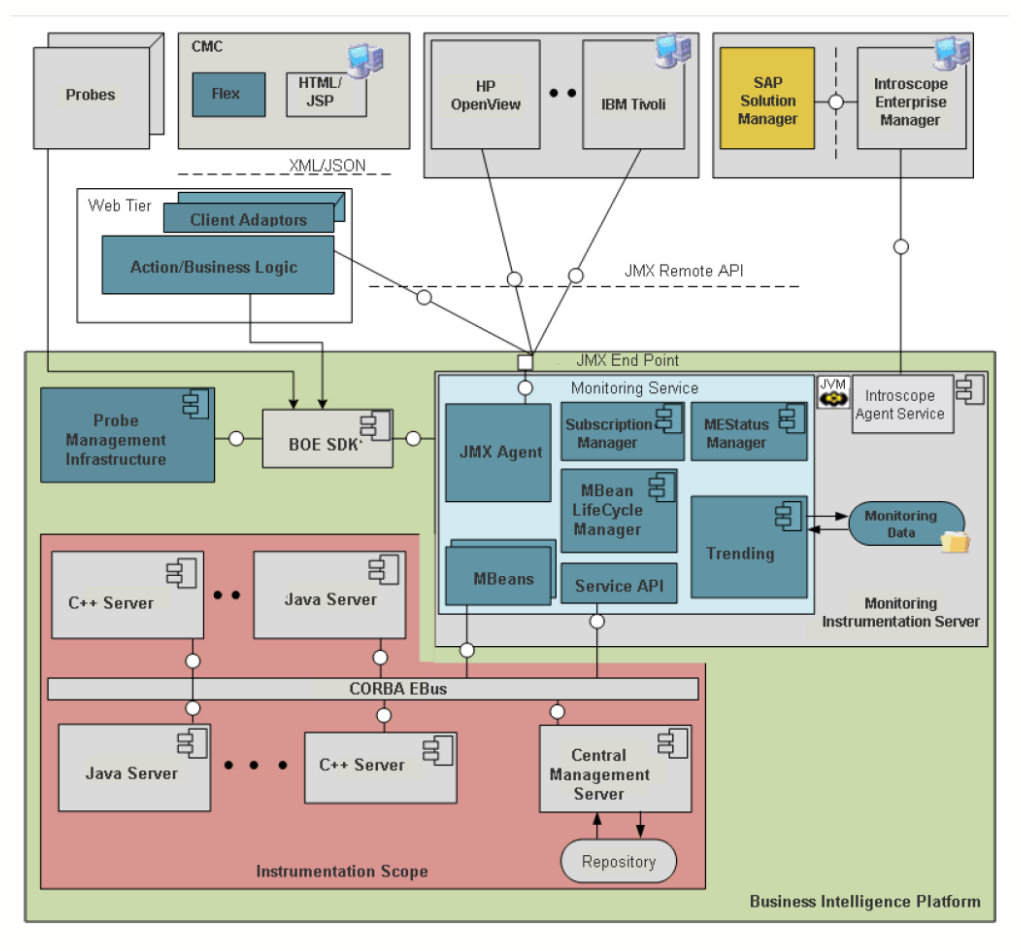

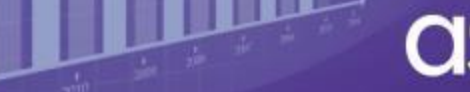

## **ARCHITECTURE**

#### **Architecture from an Administrator's standpoint:**

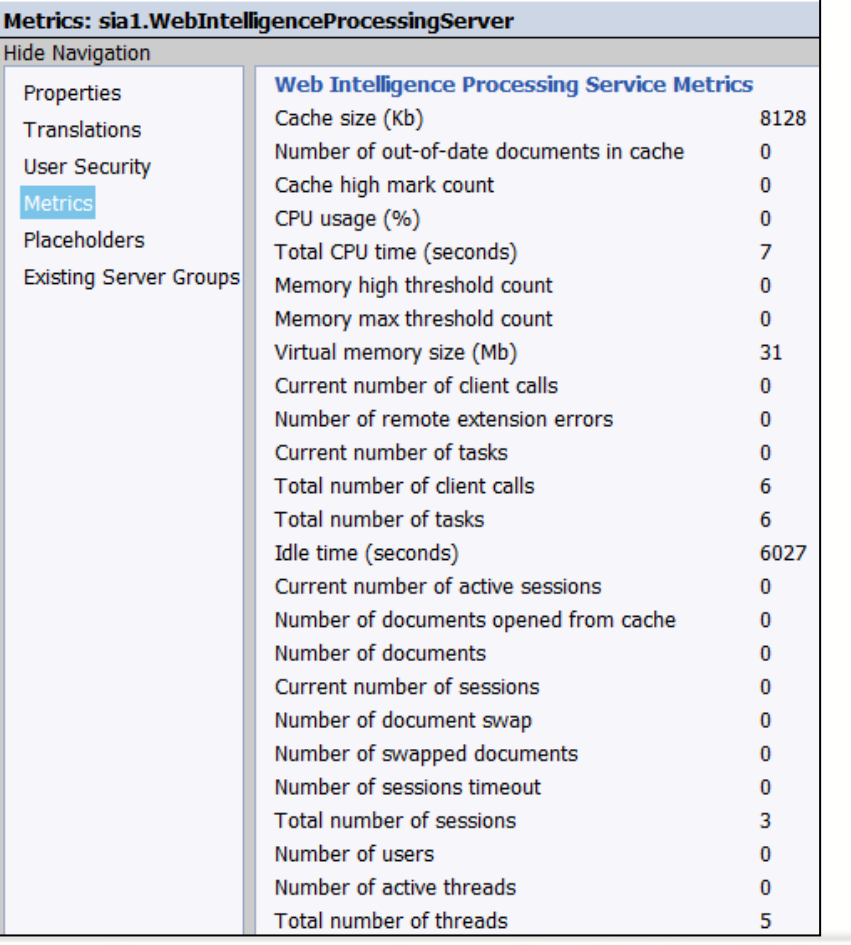

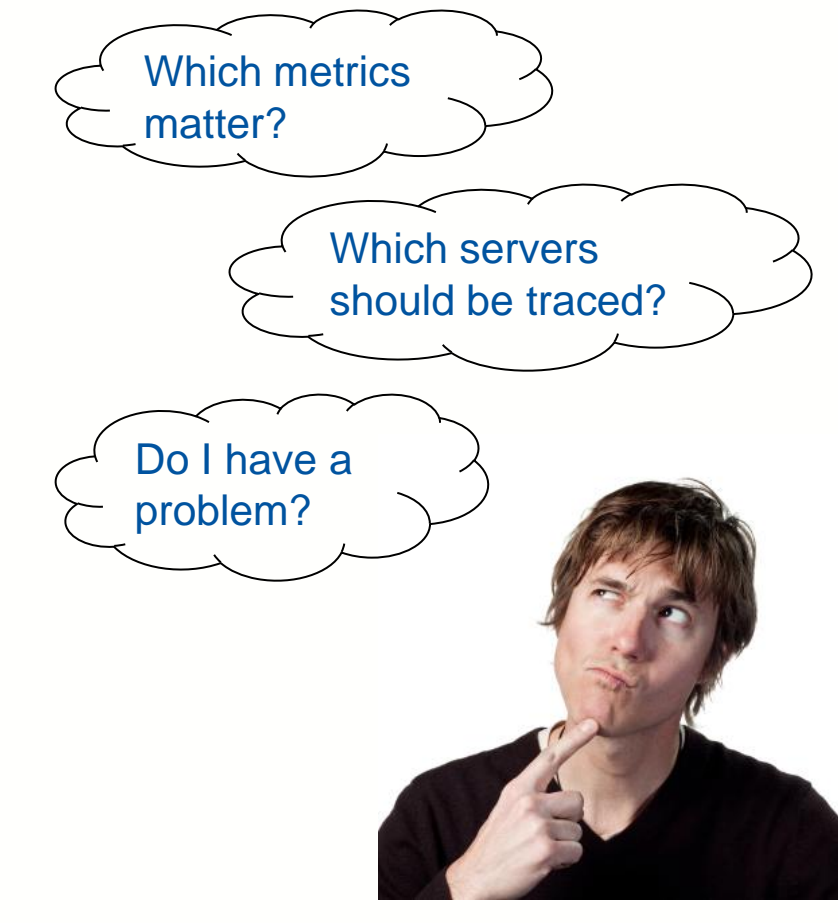

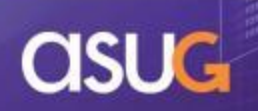

### **AGENDA**

- **Introduction**
- Definitions and Architecture
- **Configuration**
- **Metrics**
- **Watches and Alerts**
- **Probes**
- **Reporting**
- **Conclusion**

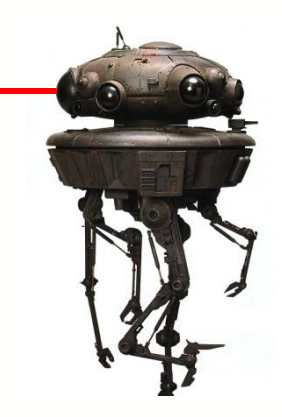

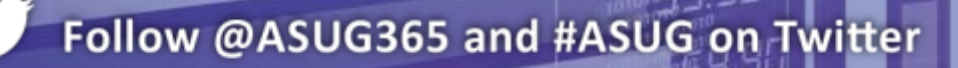

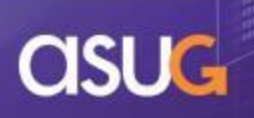

## **CONFIGURATION**

- Writing monitoring results to a trending database
	- Default database is Apache Derby
		- NOT a great option
			- No failover or backup options provided
			- **Must be manually refreshed to return current information**
	- Alternative would use the Auditing datastore
		- Could be Oracle, SQL Server, ...
		- **-** Allows users to combine auditing and monitoring info

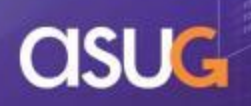

## **CONFIGURATION**

- Using Audit as the trending database
- **New installs** 
	- Create the monitoring tables in the Audit database
	- Configure .SBO files if needed
	- Switch to the Audit database
	- Restart the correct Adaptive Processing Server
		- **Find the one dedicated to Monitoring**

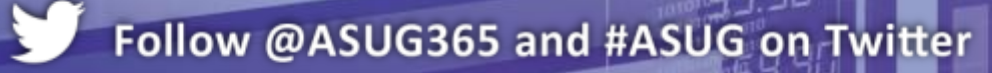

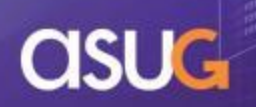

### **AGENDA**

- **Introduction**
- **Definitions and Architecture**
- **Configuration**
- **Metrics**
- Watch lists and Alerts
- **Probes**
- Reporting
- **Conclusion**

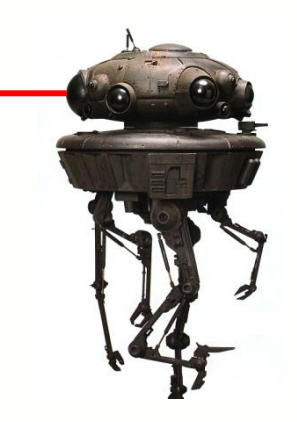

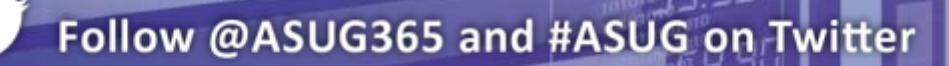

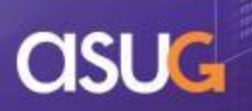

#### **METRICS – Overall**

- **Metrics display real-time measurements** 
	- **Not recorded**
	- Not historical
- Create a watch to record historical values
	- Can contain one or more metrics
	- More on watches in a minute

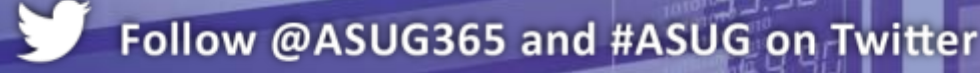

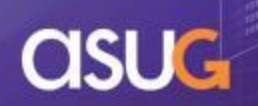

#### **METRICS – O/S Level**

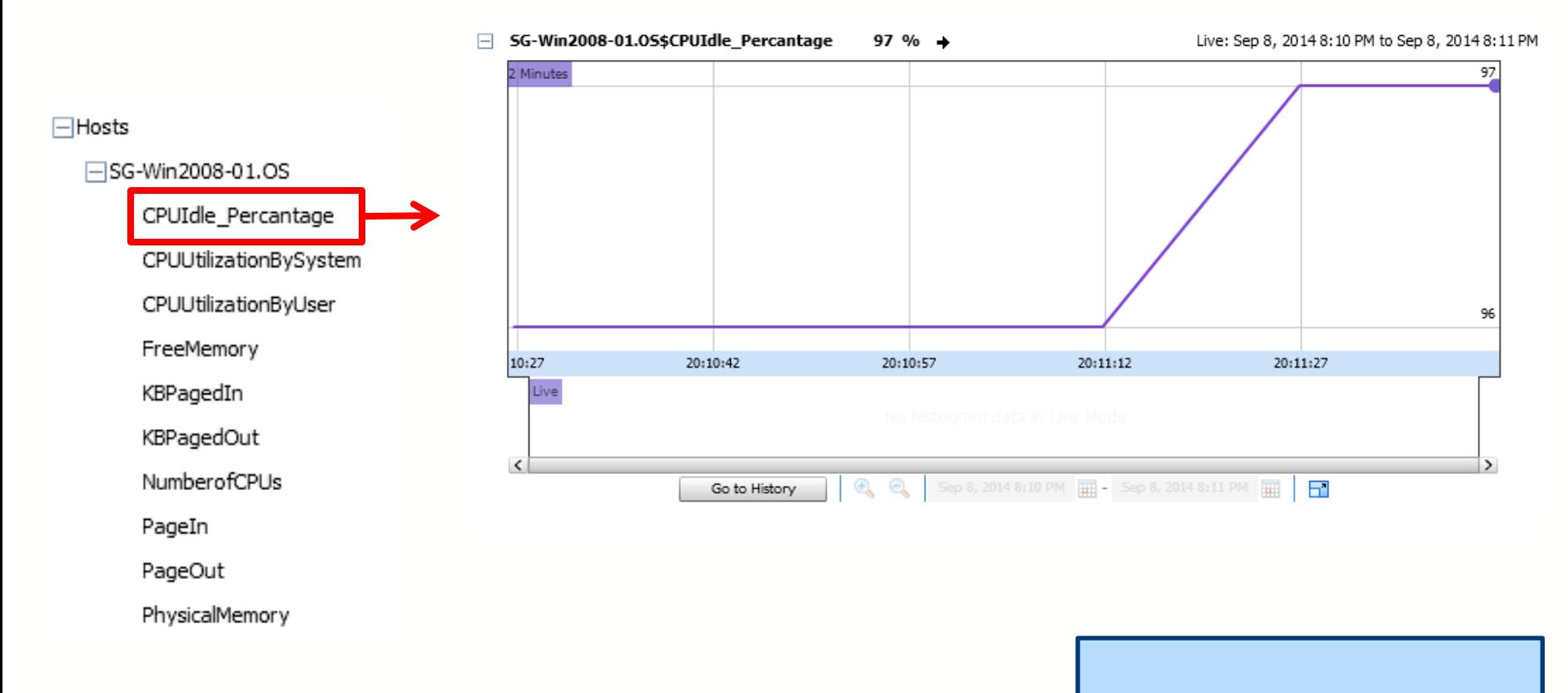

OS-Level metrics require an agent to be installed on your server - **SAPOSCAL**

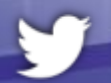

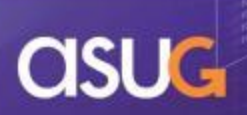

#### **METRICS – CMS**

#### $\Box$ Metrics

□ Metrics. CMSQueryMetrics Number Of defined Xcelcius models Number of Infospaces Number of Programs Number of Publications Number of Universes Number of defined Crystal Reports Number of defined Web Intelligence Reports Number of executed Programs instances Number of generated Xcelcius Shockwave files Number of scheduled Crystal Reports Number of scheduled Web Intelligence Reports **HMetrics.DerivedMetrics** 

Metrics.CM5QueryMetrics\$Number of Univ... 8 Live: Sep 8, 2014 8:29 PM to Sep 8, 2014 8:30 PM  $\rightarrow$ Metrics.CMSQueryMetrics\$Number of defi... 22 → Live: Sep 8, 2014 8:28 PM to Sep 8, 2014 8:30 PM Metrics.CMSQueryMetrics\$Number of defi... 52 → Live: Sep 8, 2014 8:28 PM to Sep 8, 2014 8:30 PM Metrics.CMSQueryMetrics\$Number of sche... 0 Live: Sep 8, 2014 8:28 PM to Sep 8, 2014 8:30 PM  $\rightarrow$ Metrics.CMSQueryMetrics\$Number of sche... 0 Live: Sep 8, 2014 8:28 PM to Sep 8, 2014 8:30 PM  $\rightarrow$ 

> The metrics can also be retrieved using QueryBuilder if you knew the proper syntax (not hard)

Derived metrics (formula using existing metrics) stored here

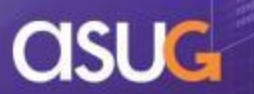

#### **METRICS – Probes**

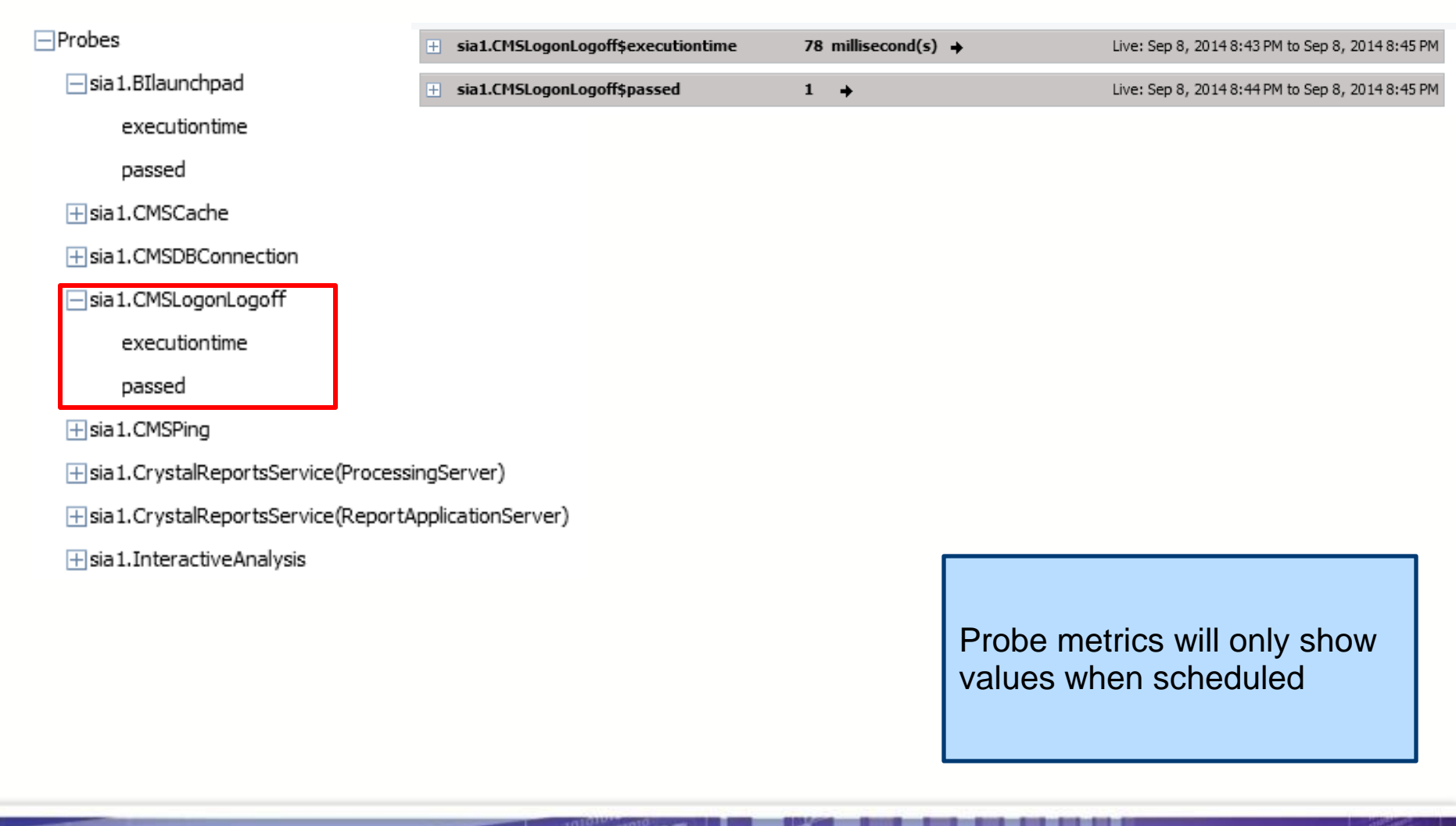

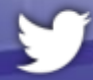

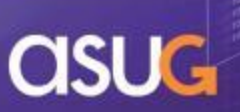

#### **METRICS – Servers**

#### $\Box$ Servers

**⊞sia1.AdaptiveJobServer** 

- **⊞sia1.AdaptiveProcessingServer**
- Fisia 1. CentralManagementServer

Fisia 1. Connection Server

Fisia 1. Connection Server 32

- Fisia 1. CrystalReports 2013ProcessingServer
- Fisia 1. CrystalReports 2013ReportApplicationServer
- Fisia 1. CrystalReportsCacheServer
- F sia 1. CrystalReportsProcessingServer
- Fisia 1.DashboardsCacheServer
- Fisia 1.DashboardsProcessingServer
- Fisia 1. Event Server
- Fisia 1. InputFileRepository
- Fisia 1. OutputFileRepository
- F sia 1. WebApplication Container Server
- Fisia 1. WebIntelligenceProcessingServer

**□**sia1.WebIntelligenceProcessingServer BasePriority **Busy Server Threads** CPU usage % CPLITime CPUUtilization **CPUs** Cache high mark count Cache size \_Kb\_ Current Number of Auditing Events in the Oueue Current number of active sessions Current number of client calls Current number of sessions Current number of tasks Disk Size GB Health State Idle time seconds Κ Memory high threshold count

This represents the bulk of your available metrics (and some of the most valuable).

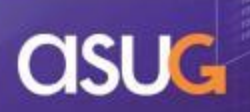

#### **METRICS – Topology**

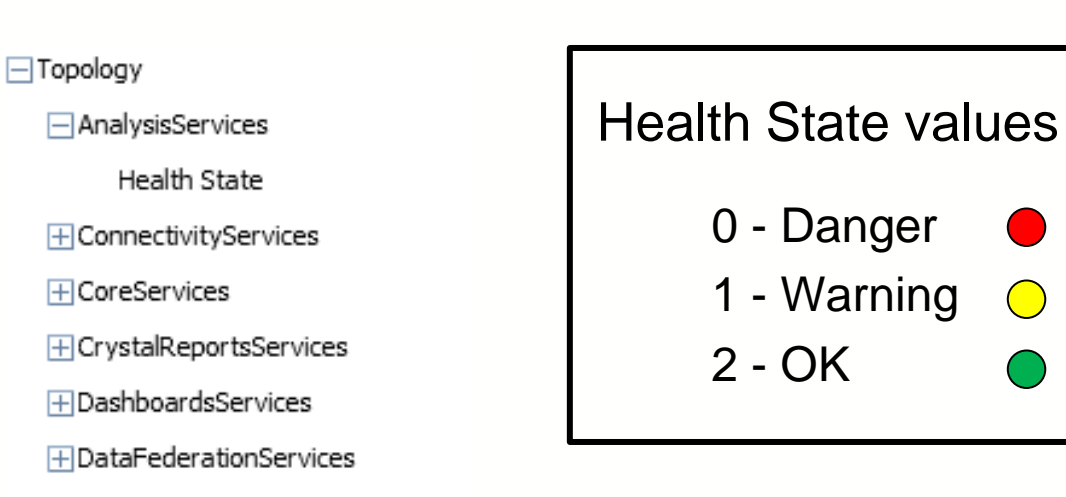

- **H**EnterpriseNodes
- **⊞PromotionManagementServices**
- $\overline{\mathbf{H}}$  ServerGroups
- **H** ServiceCategories
- H WebIntelligenceServices
- $\boxplus$ sia1

Health states represent the general state of the server

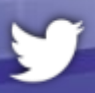

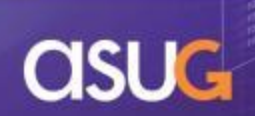

## **METRICS – Strategy**

- Use the Monitoring Metrics tab to explore
	- Discover which metrics are really important
	- Note those metrics for later uses in watch lists
- *Be careful!* Not all metrics are created equal
	- Virtual memory metrics on Linux platforms
		- **EXTERGH** Linux can allocate 10x the virtual memory needed (or more)
		- Resident memory is much better to track but not available

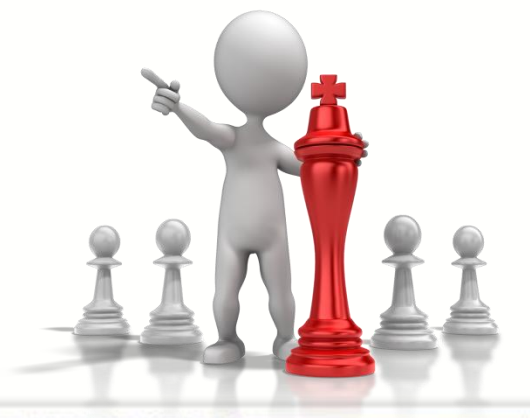

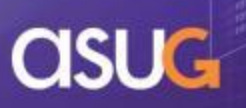

#### **METRICS – Demonstration**

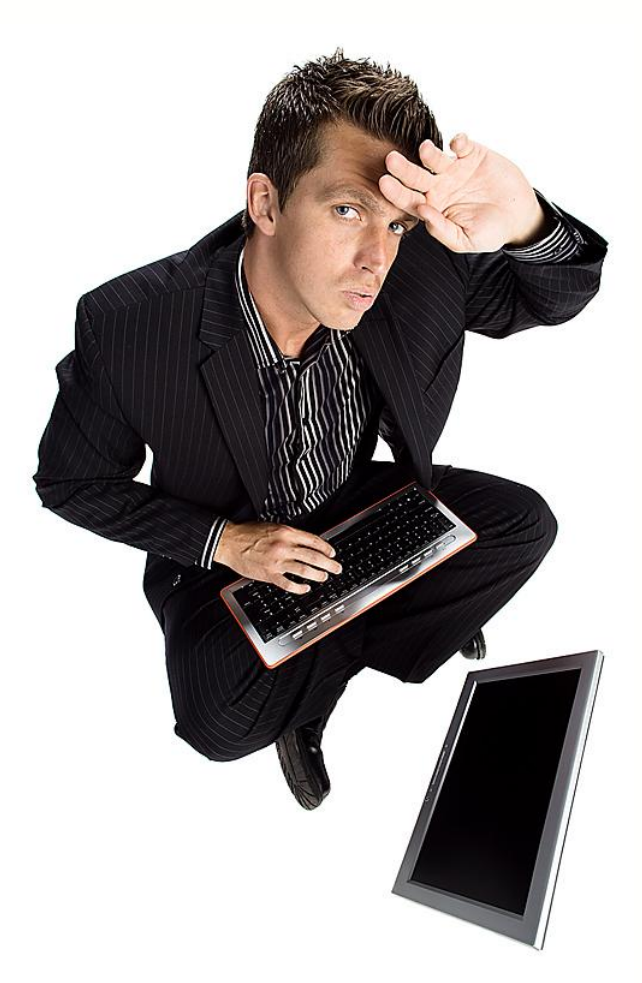

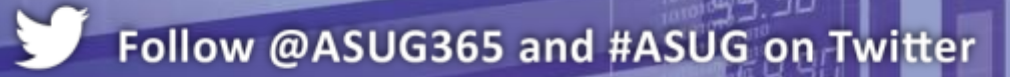

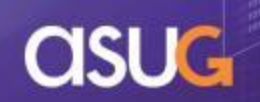

## **AGENDA**

- **Introduction**
- **Definitions and Architecture**
- **Configuration**
- **Metrics**
- **Watches and Alerts**
- **Probes**
- Reporting
- **Conclusion**

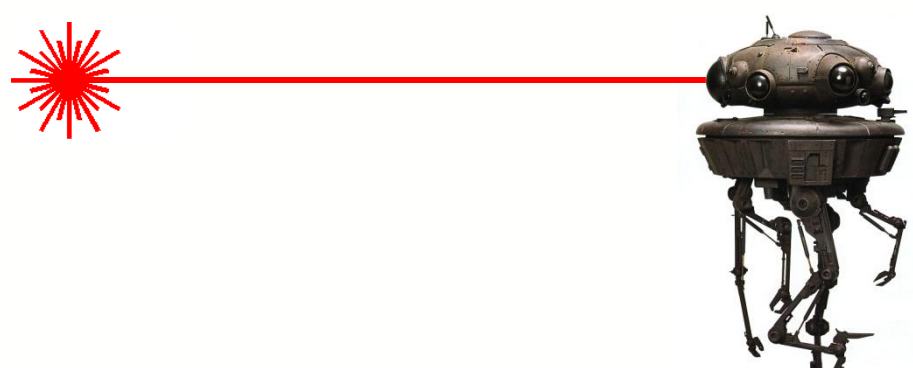

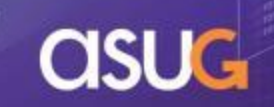

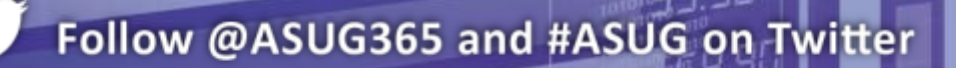

#### **WATCHES**

- **Netrics by themselves can't record** their values over time
- **A Watch can, however**
- **If contains one or more rules that evaluate to a final** state

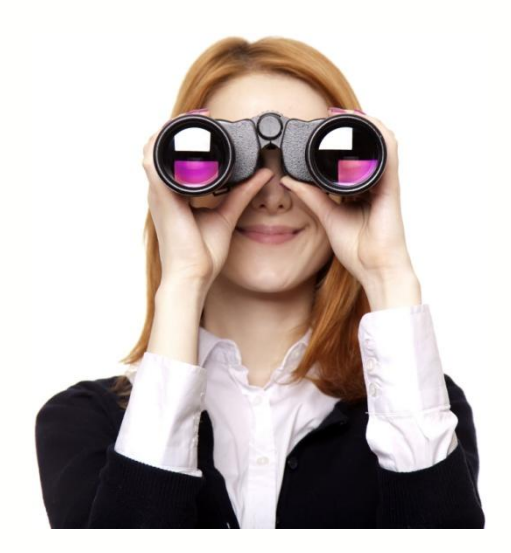

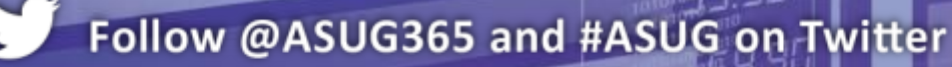

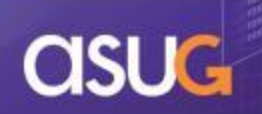

#### **WATCHES and Services**

- The state of a service  $=$  worst state of any watch associated with it
	- Web Intelligence Services =
		- **Adaptive Job Server Watch**  $\bigcirc$  **+**
		- Web Intelligence Processing Server Watch +
		- Adaptive Processing Server **Watch**

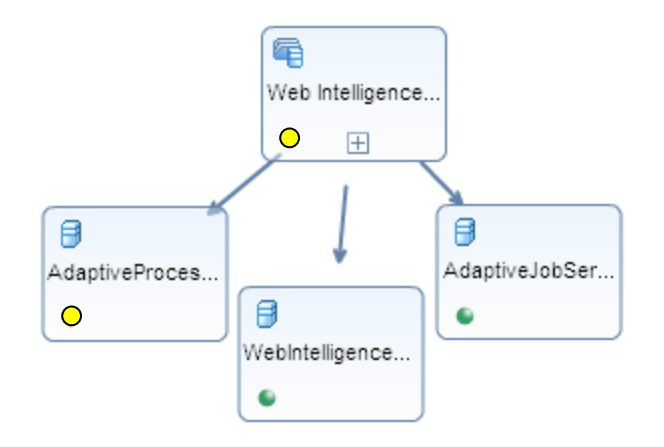

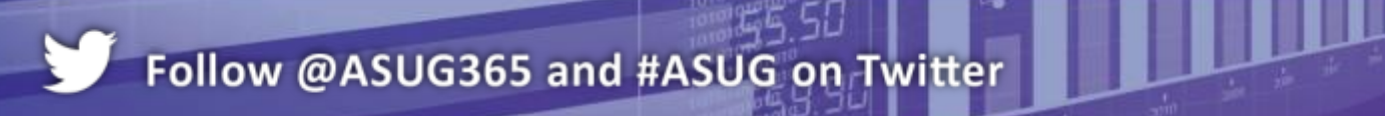

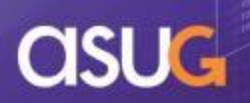

#### **WATCHES – Creating a Watch**

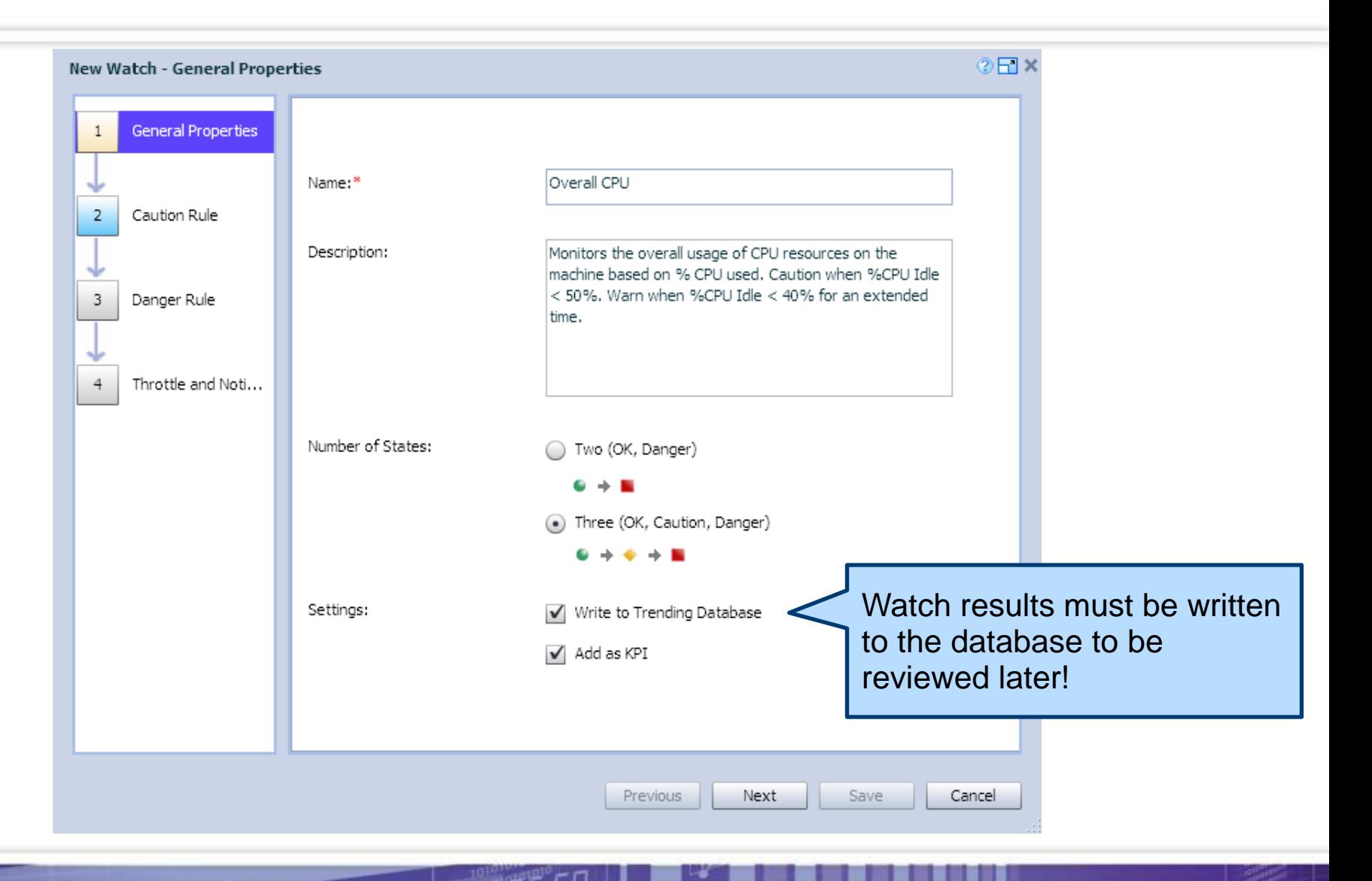

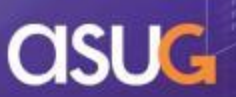

## **WATCHES – Adding Caution Rule(s)**

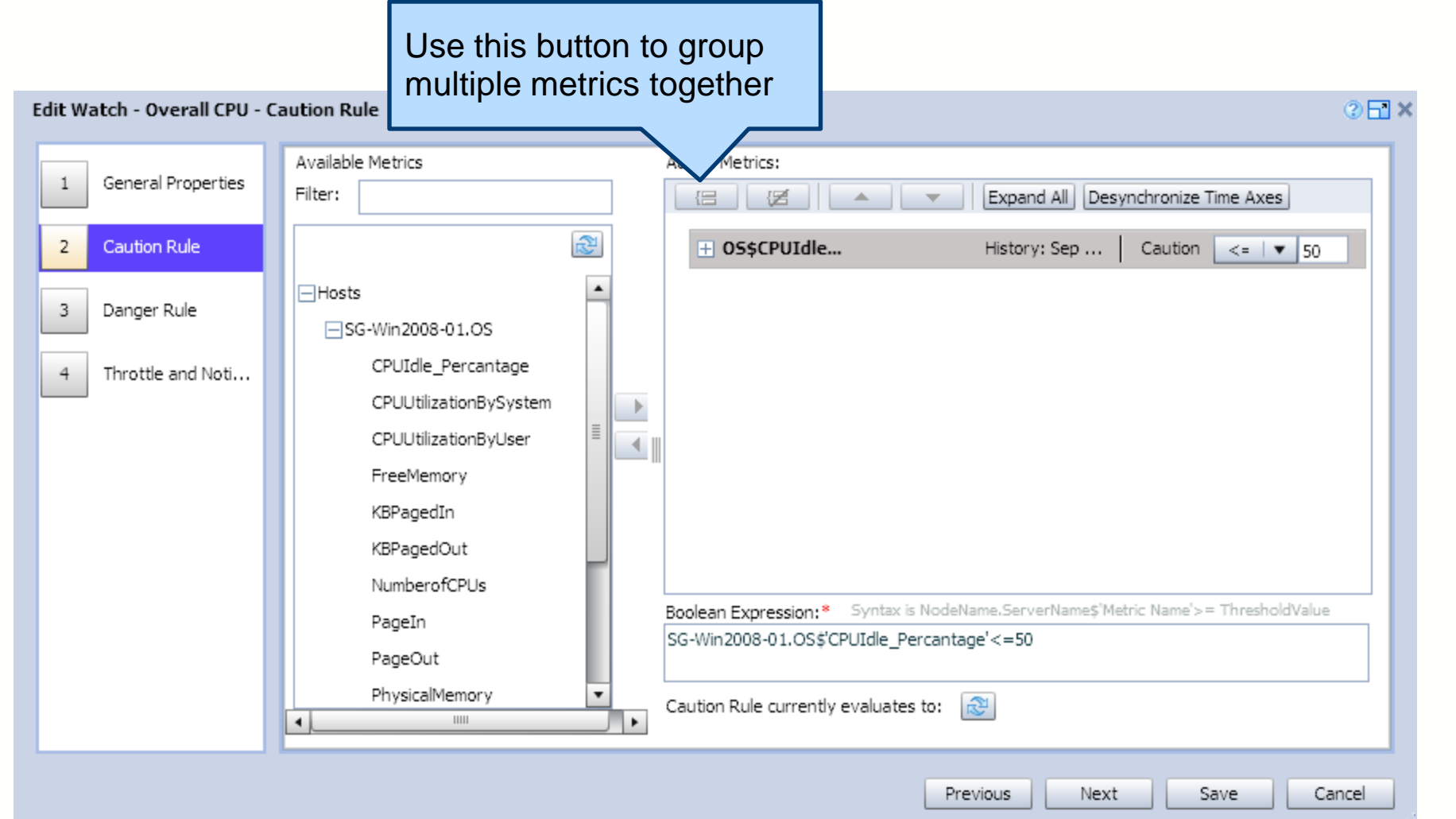

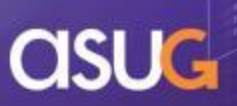

#### **WATCHES – Adding Danger Rule(s)**

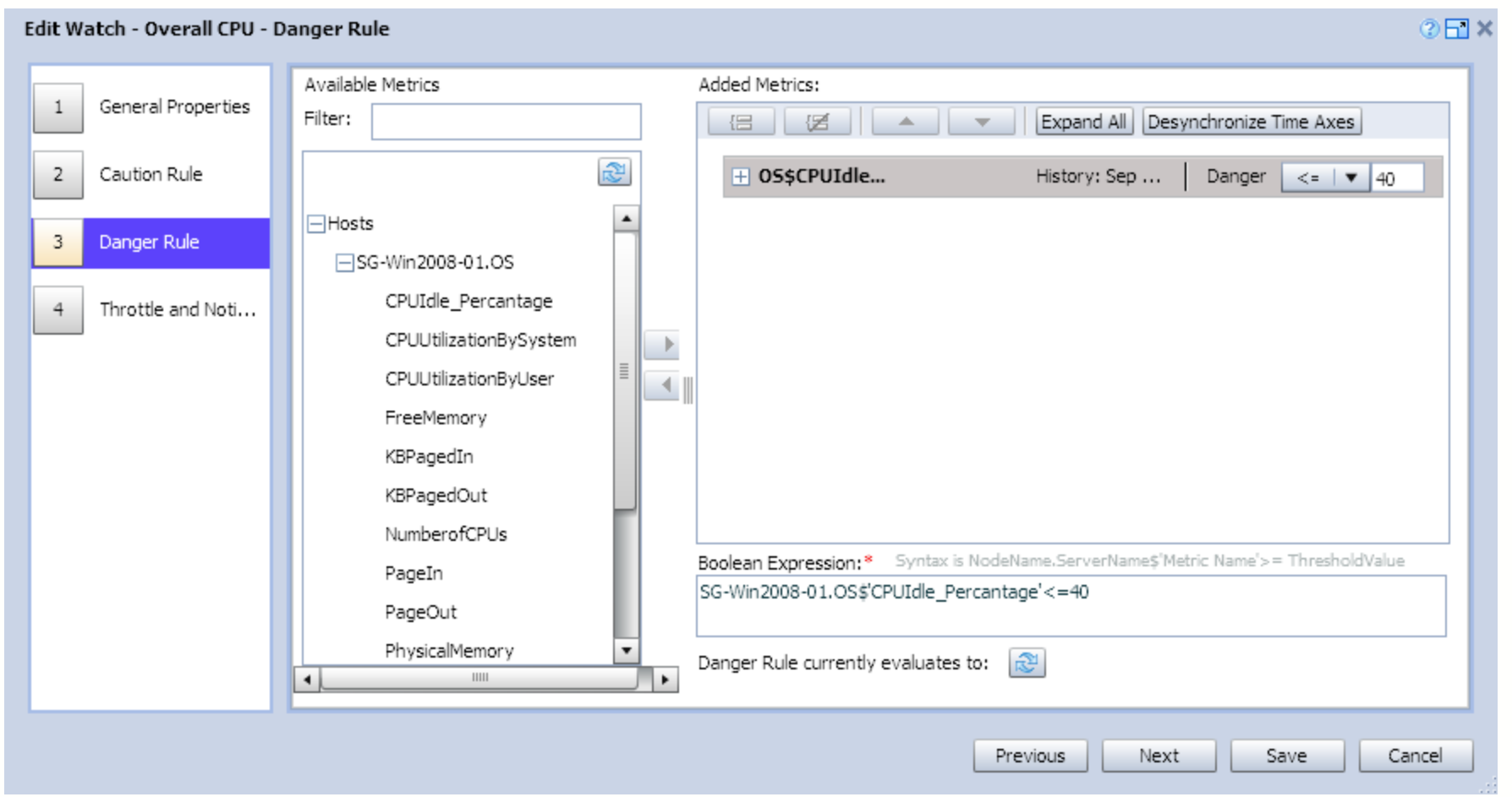

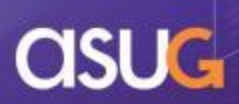

#### **WATCHES – Throttle and Act**

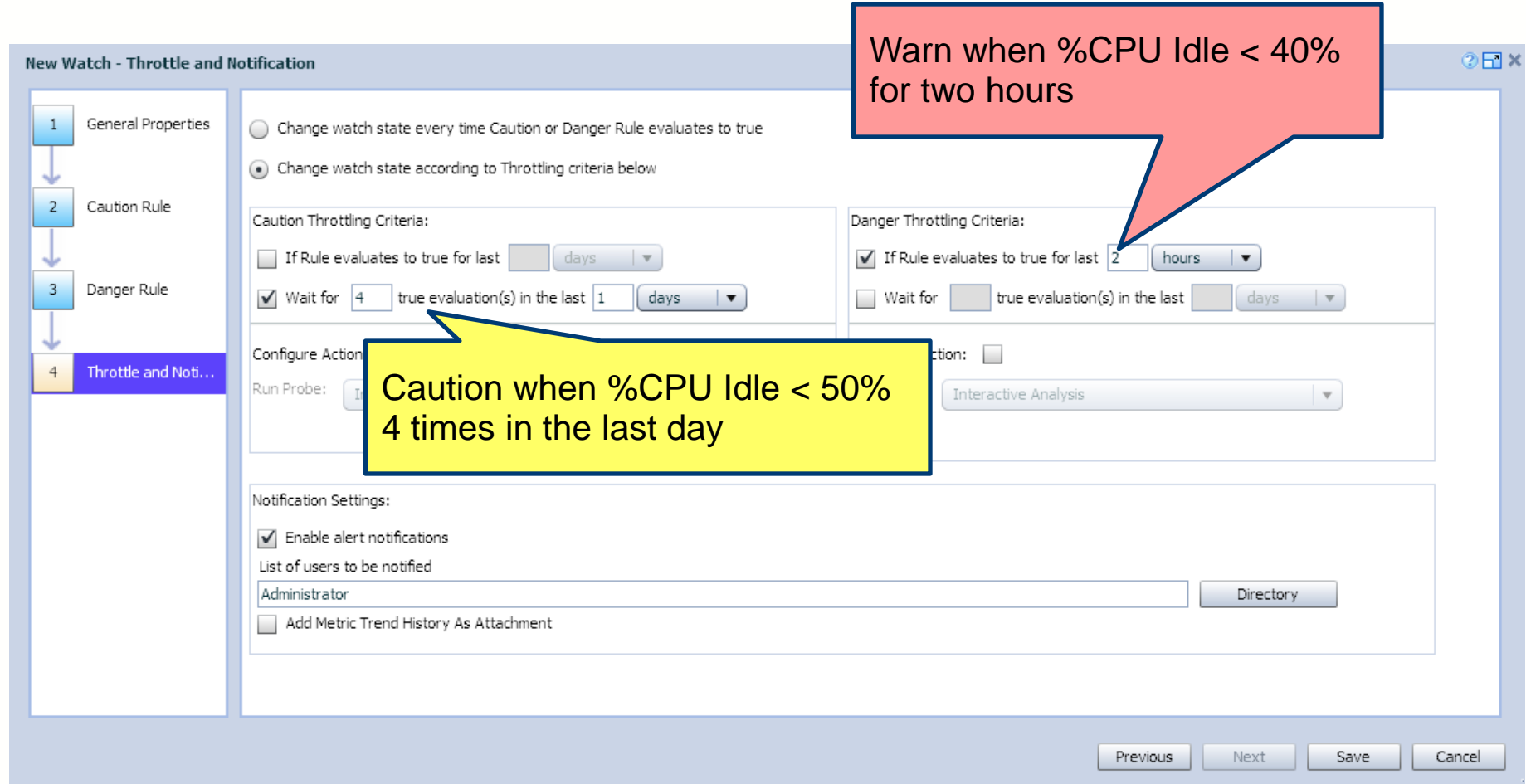

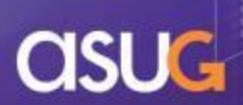

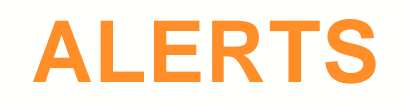

- **Alerts work hand in hand with watches** 
	- How should a watch caution or warn you?
		- $E$  Email
		- **Dashboard**
		- **US Postal Service**
		- **System meltdown**

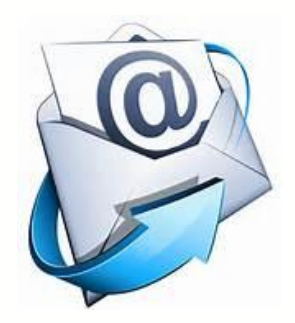

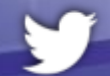

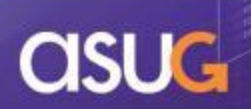

#### **ALERTS – Adding the alert**

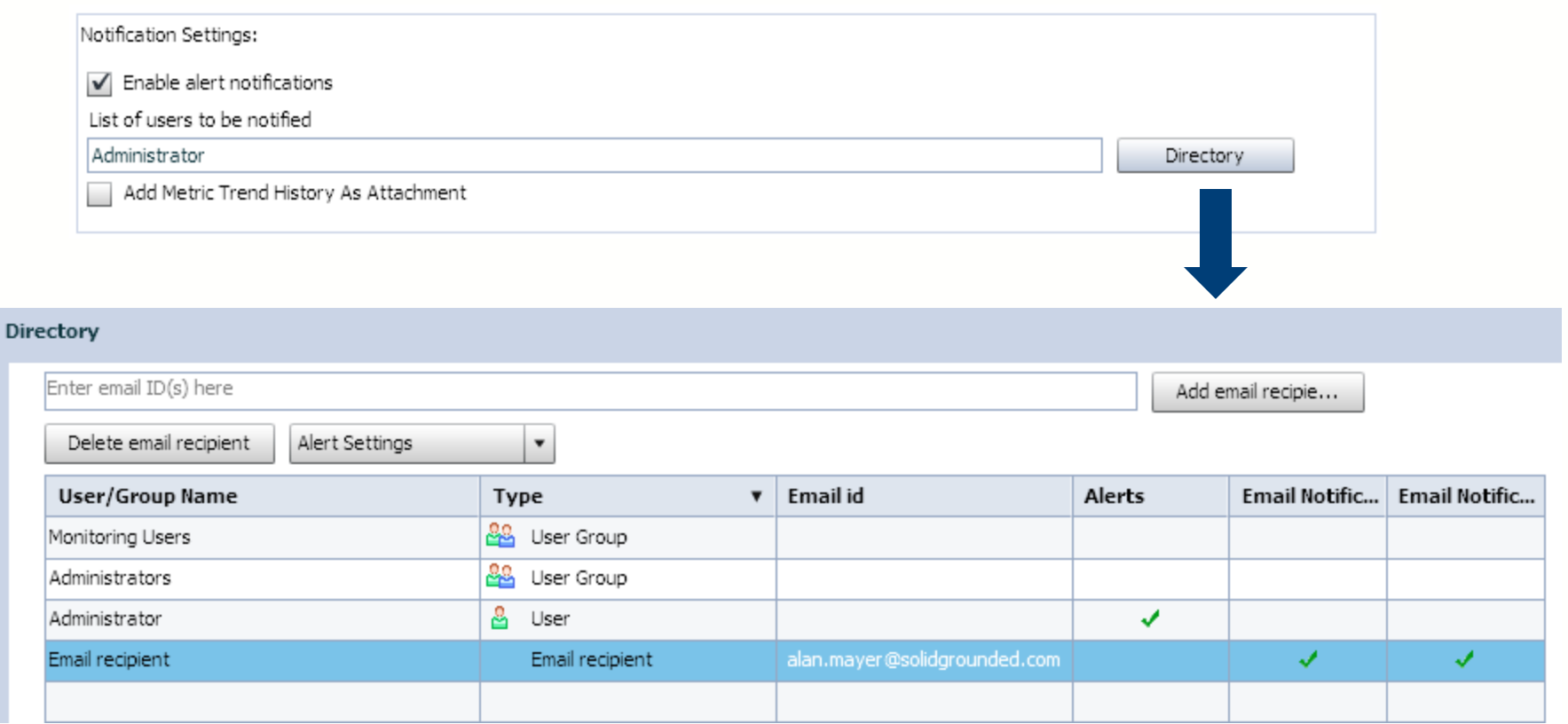

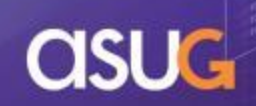

#### **ALERTS – Viewing an alert**

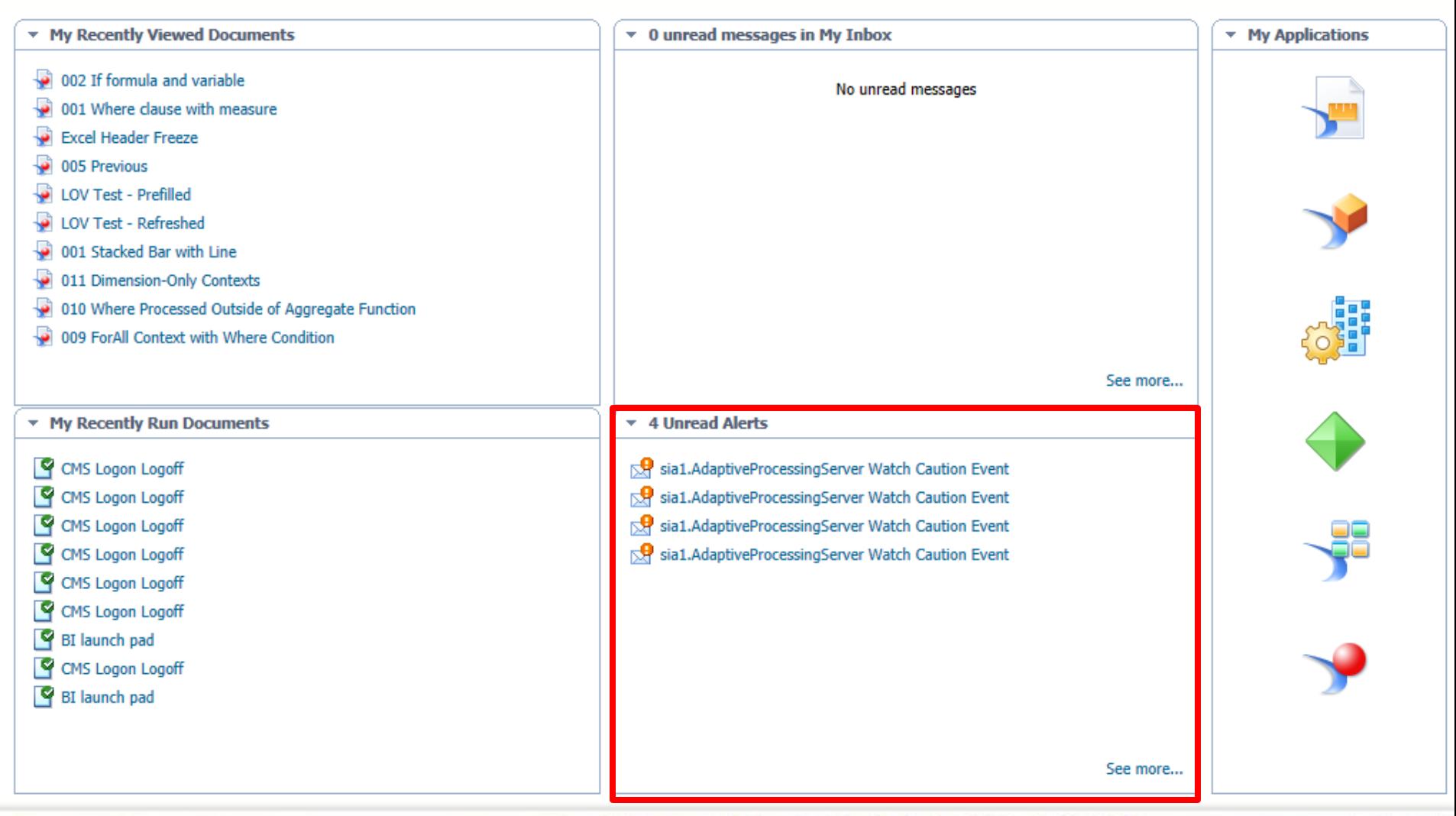

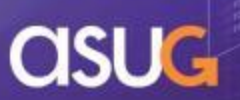

## **WATCHES – Strategy**

- Create watches for any metrics you'd like to trend
	- **Records the history of these metrics over time**
- Include more than one metric per watch
	- Great way to track multiple metrics at one
	- Especially useful if those metrics are related

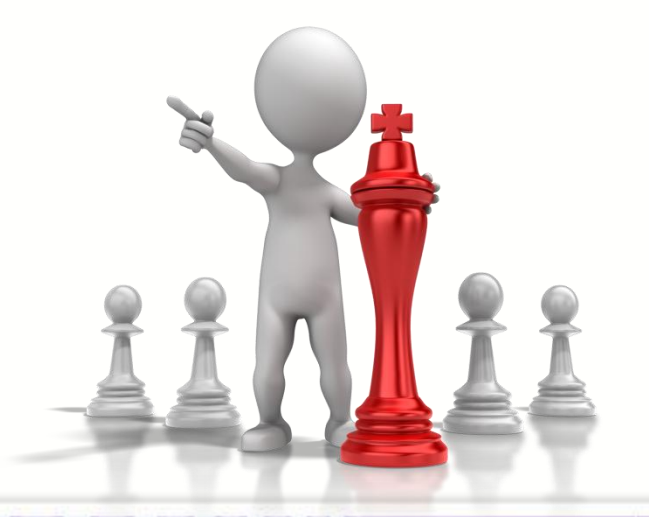

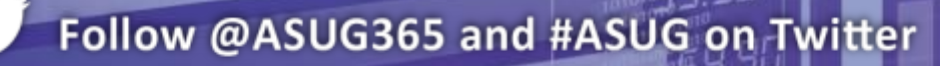

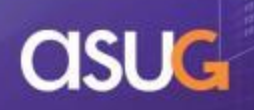

#### **WATCHES – Demonstration**

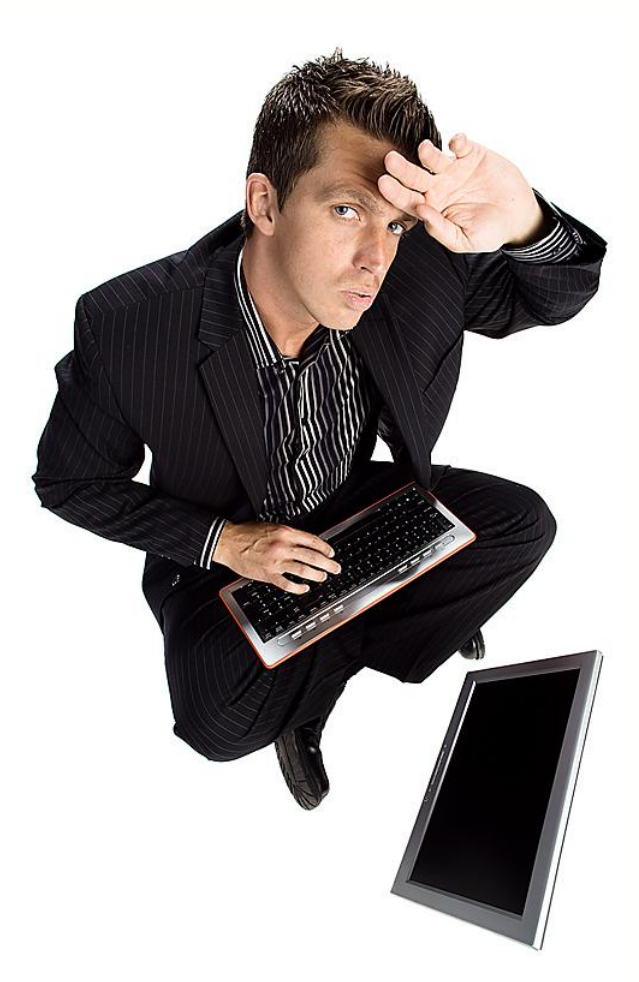

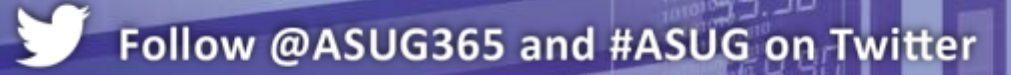

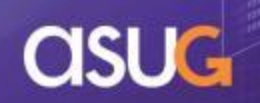

#### **AGENDA**

- **Introduction**
- **Definitions and Architecture**
- **Configuration**
- **Metrics**
- **Watches and Alerts**
- Probes <del>3</del>
- **Reporting**
- **Conclusion**

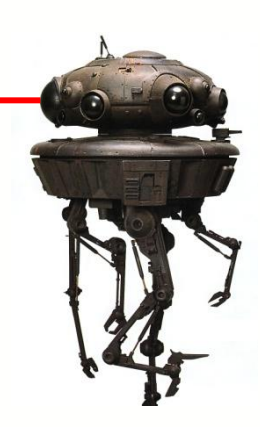

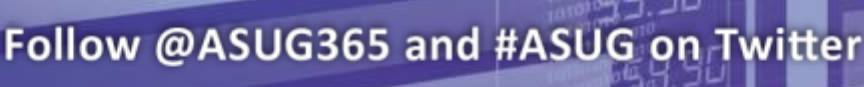

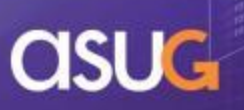

#### **PROBES**

- Probes are programs that are run by the Monitoring program on a schedule
- Many actions can be performed:
	- Log in / out of BI launch pad
	- Run a report (Webi / Crystal)
	- Shut down / start up servers (careful!!)
- Why?
	- Mimics users as they use your system
	- Benchmarking common tasks
	- Assessing the overall health of a system

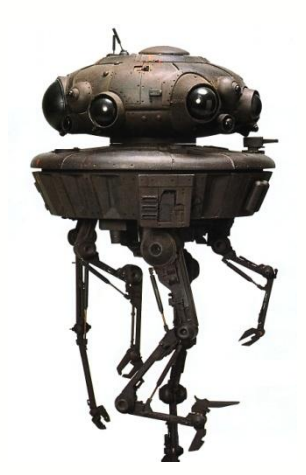

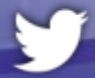

#### **PROBES – Properties**

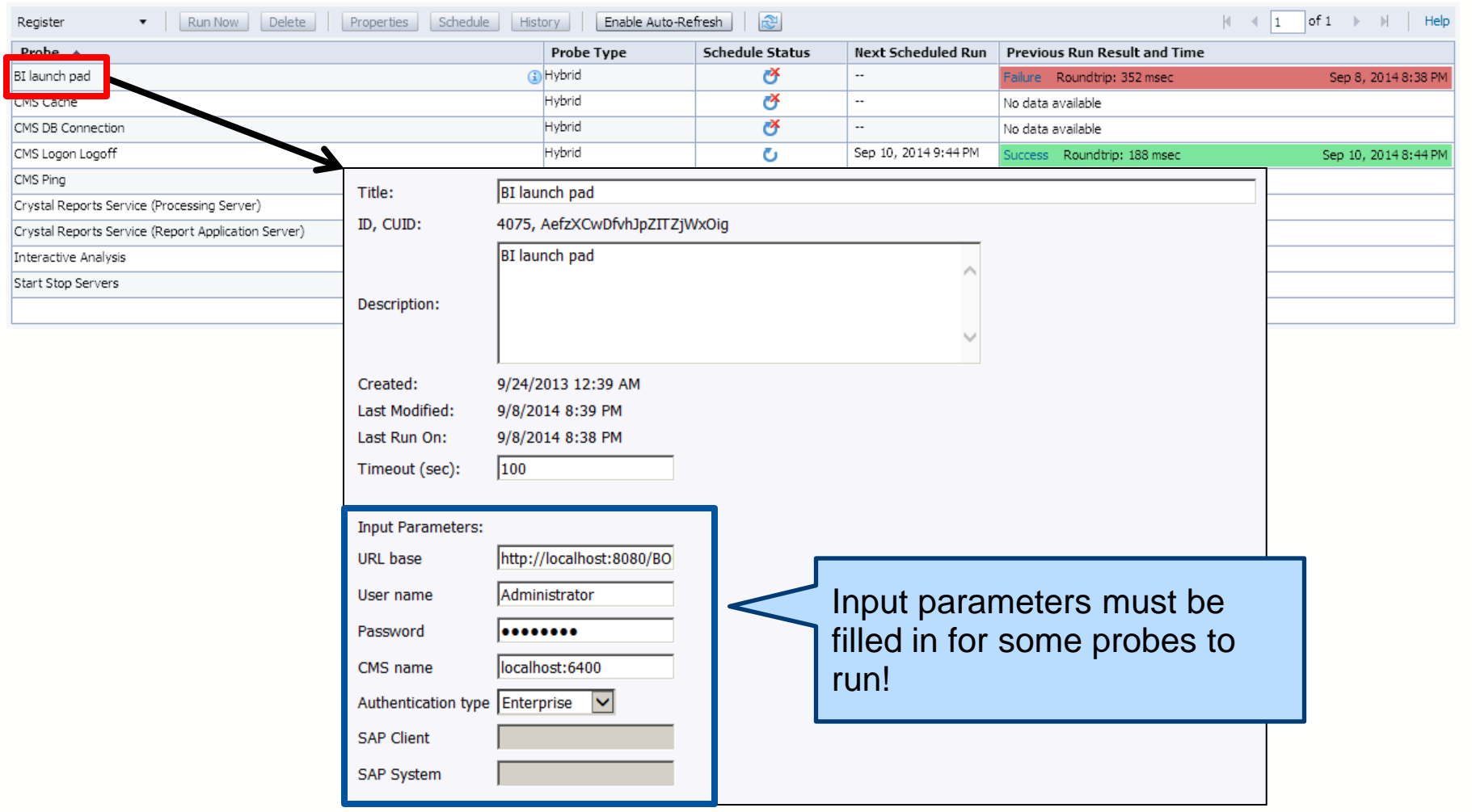

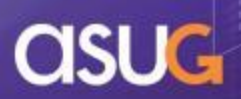

### **PROBES – Using a probe**

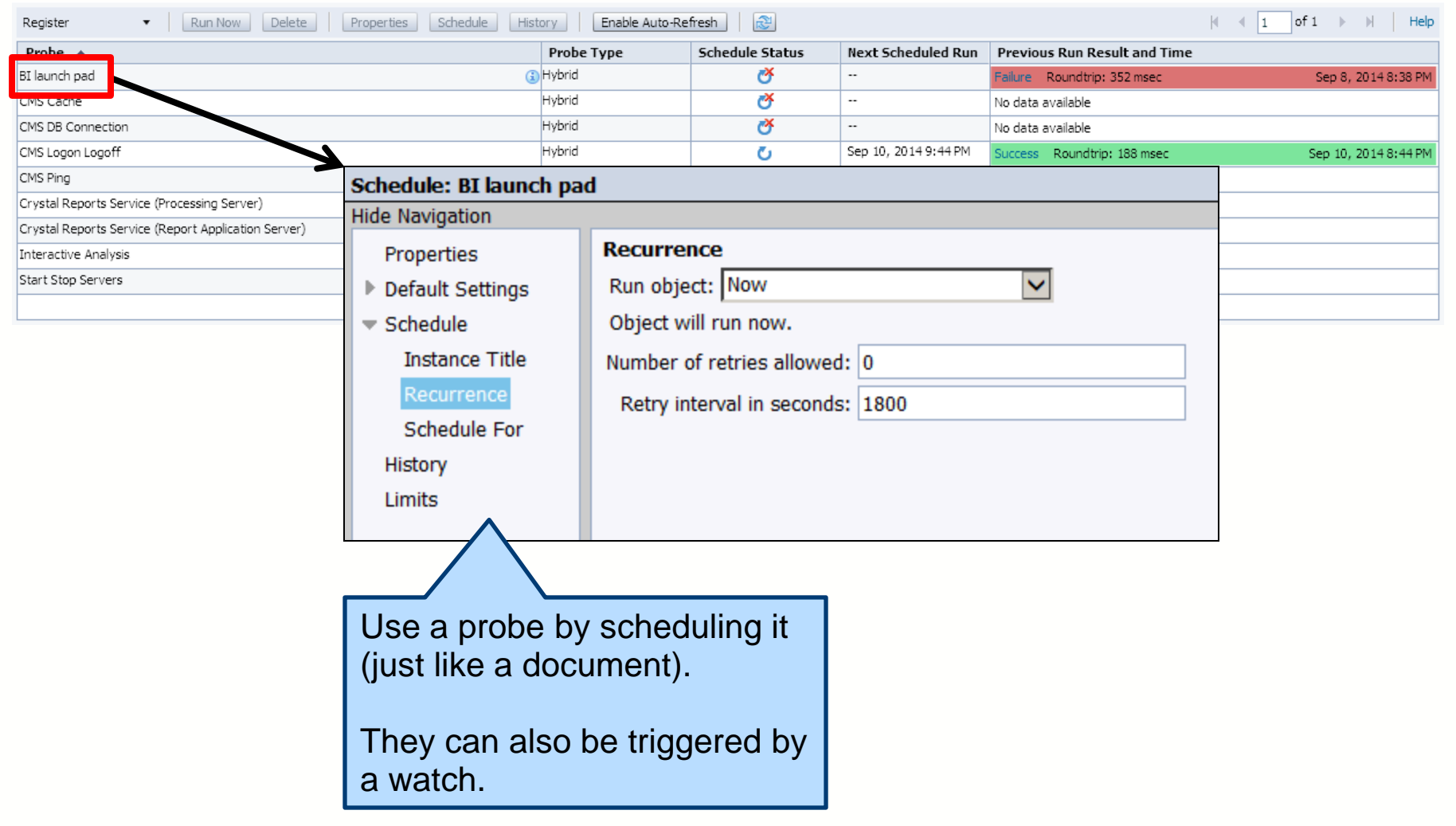

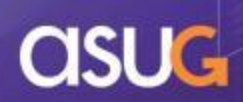

#### **PROBES - Failures**

- Why do certain probes fail?
	- Some take parameters
		- **URL**
		- Report CUID
		- **User/pass**
	- Check the properties for these probes
- And others …
	- Check out the BI launch pad probe
		- **Then read SAP Note 2029034** *BI launch pad Probe is not working in BIP4.1*

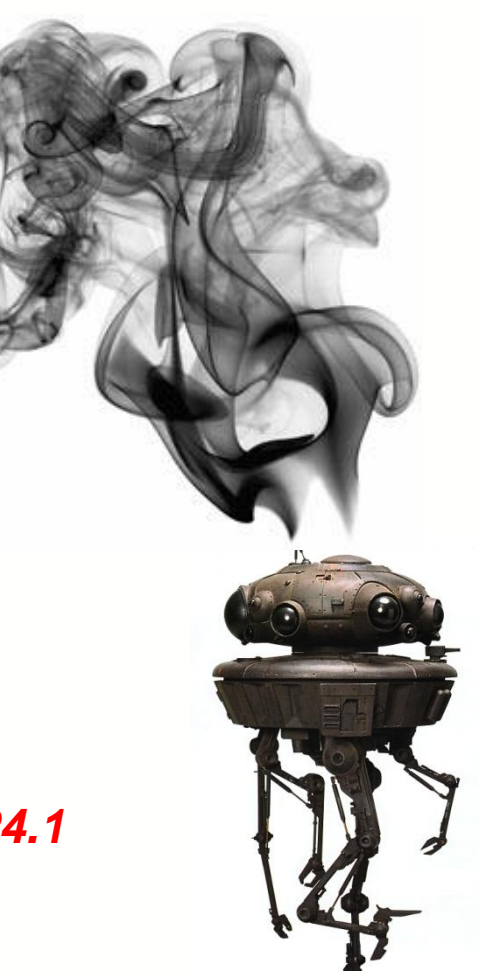

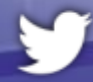

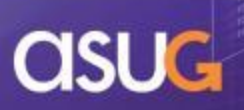

### **PROBES – Strategy**

- **Test simple key workflows** 
	- Users logging into your system
	- Key reports running
- Be careful how far you extend this concept …
	- Not an ideal replacement for volume testing
	- Also, there are better ways of benchmarking

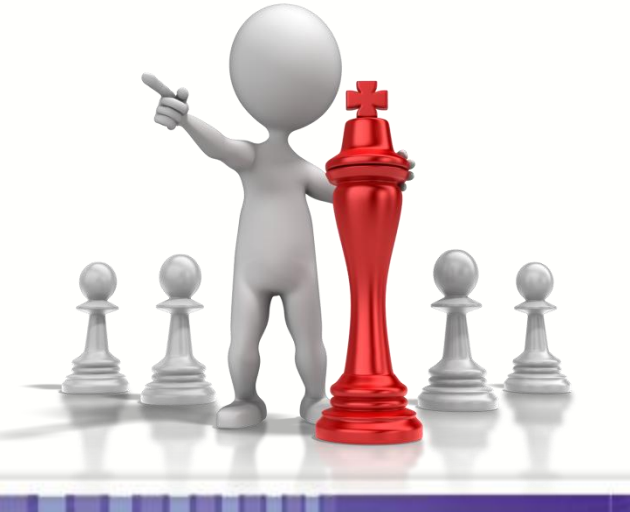

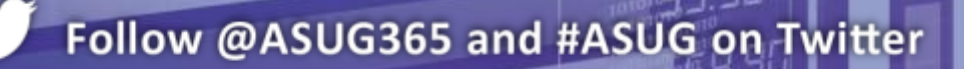

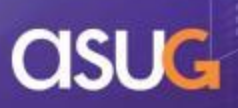

#### **PROBES – Demonstration**

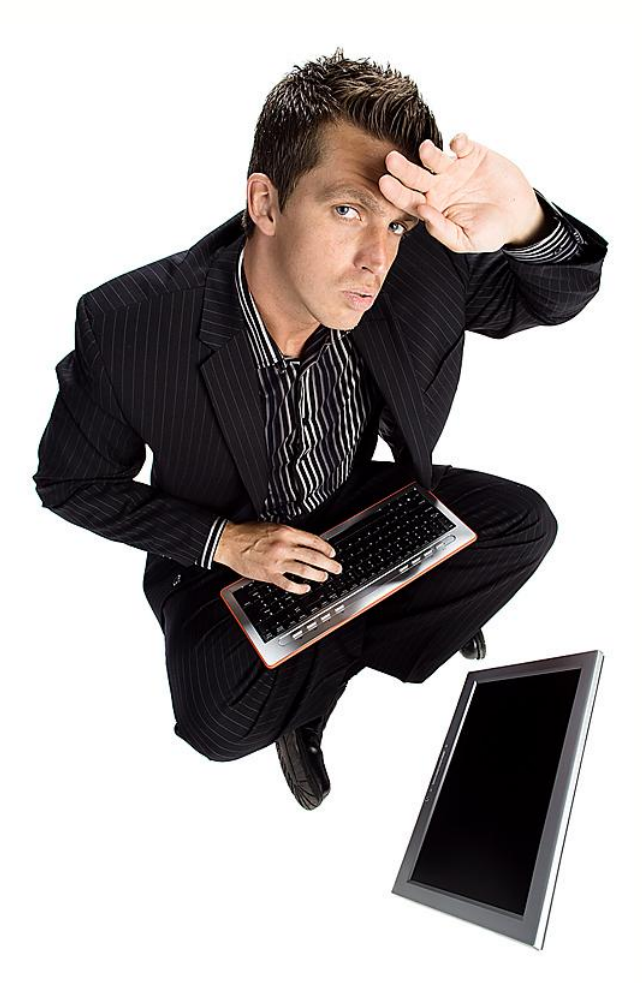

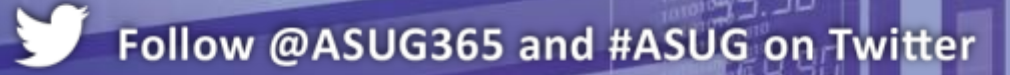

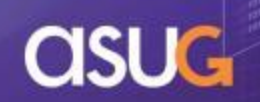

### **AGENDA**

- **Introduction**
- **Definitions and Architecture**
- **Configuration**
- **Metrics**
- **Watches and Alerts**
- **Probes**
- **Reporting**

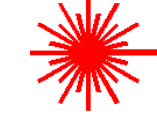

**Conclusion** 

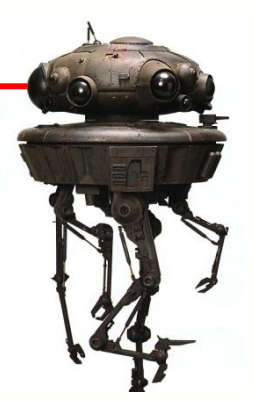

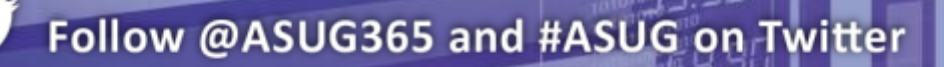

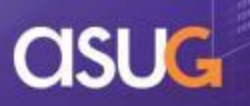

#### **REPORTING – Tables Involved**

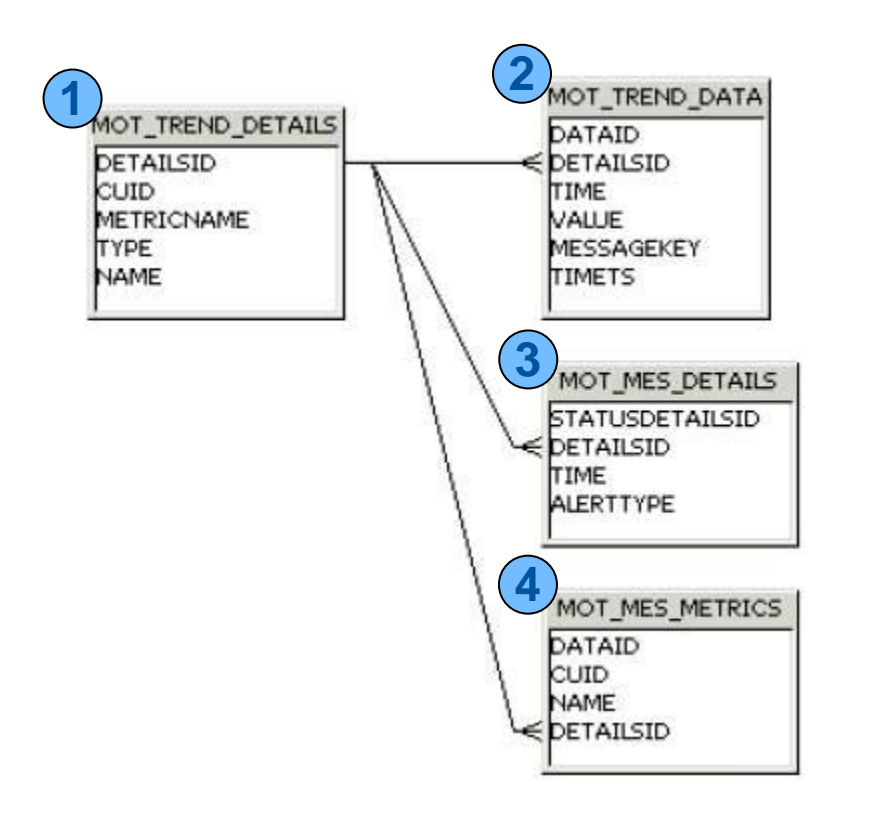

#### **1 MOT\_TREND\_DETAILS**

Metric definitions used by watches and probes

#### **2 MOT\_TREND\_DATA**

Data collected for metrics used by watches and probes

#### **3 MOT\_MES\_DETAILS**

Data collected when watch thresholds are exceeded, alerts issued

#### **4 MOT\_MES\_METRICS**

Watch definitions

SAP KB Note **1805495** describes the columns for each table

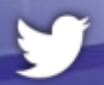

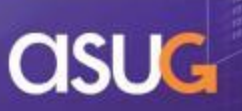

#### **REPORTING – Demonstration**

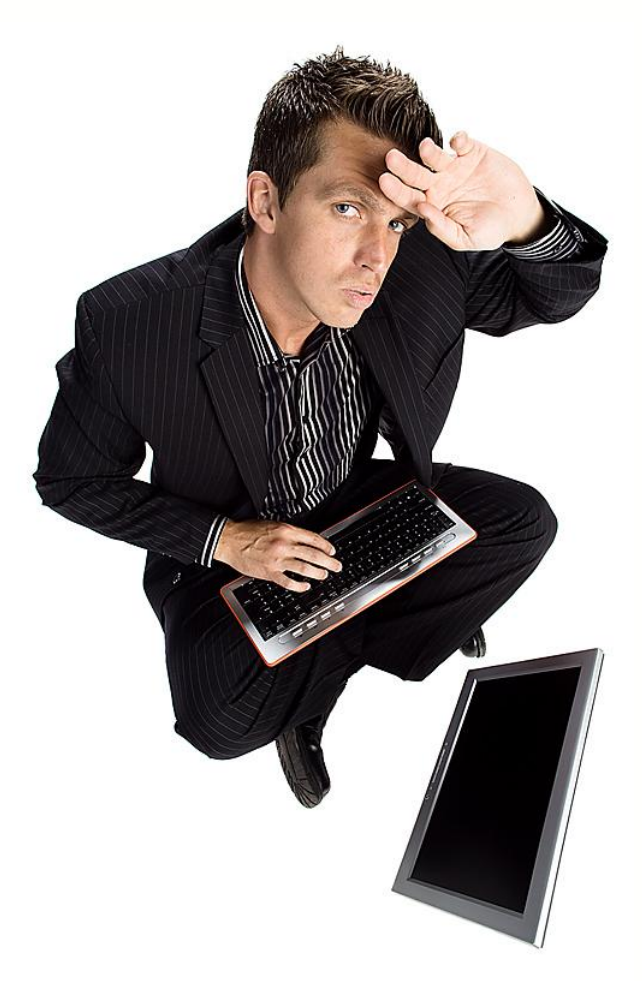

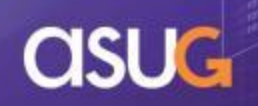

#### **AGENDA**

- **Introduction**
- **Definitions and Architecture**
- **Configuration**
- **Metrics**
- **Watches and Alerts**
- **Probes**
- **Reporting**
- **E** Conclusion

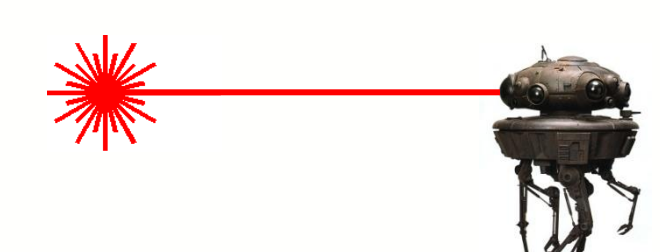

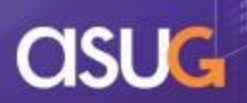

## **KEY LEARNING**

- **BI 4.x is the first BusinessObjects solution to include** built-in monitoring
- **This capability greatly enhances your ability to** visualize, track and troubleshoot
- **If is not perfect** 
	- Key features still missing (no appserver monitoring/metrics)
- **Monitoring results can be stored and read using** BusinessObjects universes
- Combine it with other tools like Wiley Interscope for a well-rounded view of your system

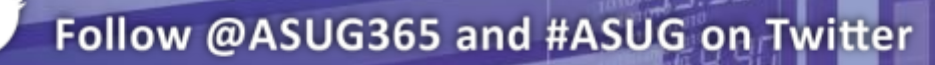

## **For More Information**

- **Read the BI 4.1 Administration Guide for setup and** configuration
- **Check out Michael Welter's blogs on monitoring:** 
	- [http://michaelwelter.wordpress.com/2012/06/14/sap](http://michaelwelter.wordpress.com/2012/06/14/sap-businessobjects-monitoring-part-1/)[businessobjects-monitoring-part-1/](http://michaelwelter.wordpress.com/2012/06/14/sap-businessobjects-monitoring-part-1/)
	- [http://michaelwelter.wordpress.com/2012/09/27/sap](http://michaelwelter.wordpress.com/2012/09/27/sap-businessobjects-monitoring-part-2/)[businessobjects-monitoring-part-2/](http://michaelwelter.wordpress.com/2012/09/27/sap-businessobjects-monitoring-part-2/)
	- [http://michaelwelter.wordpress.com/2013/01/10/sap](http://michaelwelter.wordpress.com/2012/09/27/sap-businessobjects-monitoring-part-2/)[businessobjects-monitoring-part-3/](http://michaelwelter.wordpress.com/2012/09/27/sap-businessobjects-monitoring-part-2/)
- Look at this SAP Note for metric explanations:
	- [1772632 -](http://service.sap.com/sap/support/notes/1772632) [Explanation of Server Monitoring Metrics for SAP](http://service.sap.com/sap/support/notes/1772632)  [BusinessObjects](http://service.sap.com/sap/support/notes/1772632) [Business Intelligence 4.0](http://service.sap.com/sap/support/notes/1772632)

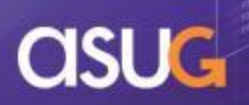

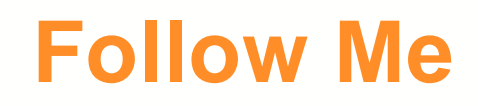

## **Alan Mayer**

Session 0305 [D](mailto:alan.mayer@solidgrounded.com)eep Dive – Monitoring Servers using BI 4.1

[alan.mayer@solidgrounded.com](mailto:alan.mayer@solidgrounded.com) @solidgrounded 214-295-6250 (office) 214-755-5771 (mobile) 214-206-9003 (fax)

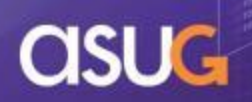

## **THANK YOU FOR PARTICIPATING**

Please provide feedback on this session by completing a short survey via the event mobile application.

#### **SESSION CODE: 0305**

#### **For ongoing education on this area of focus, visit www.ASUG.com**

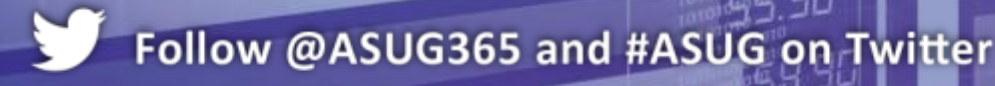

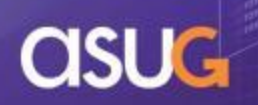